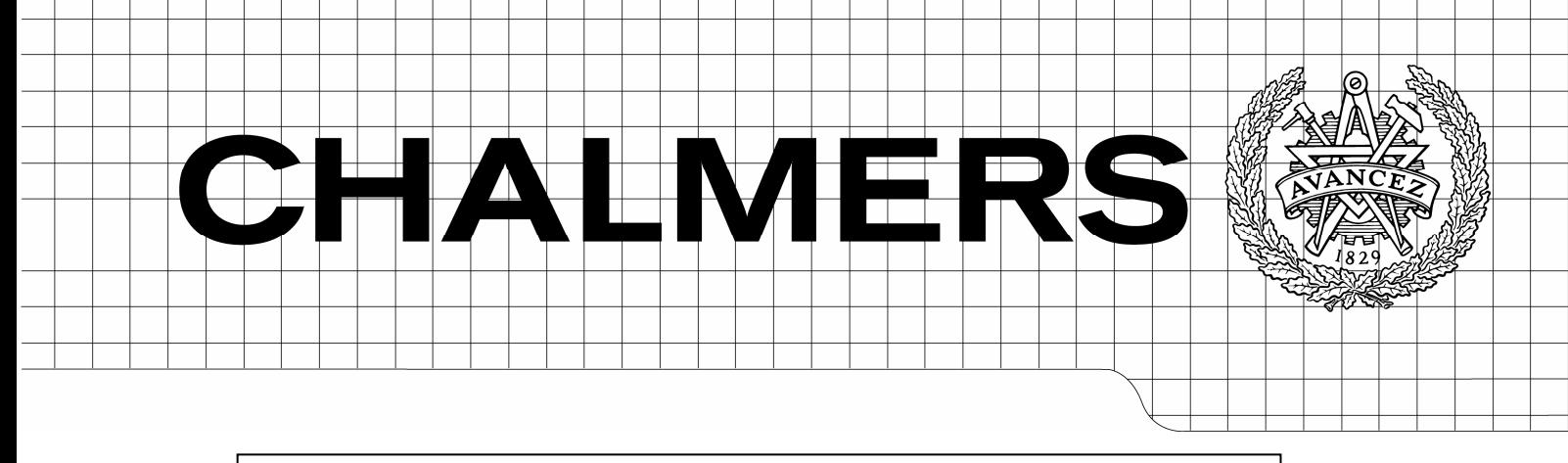

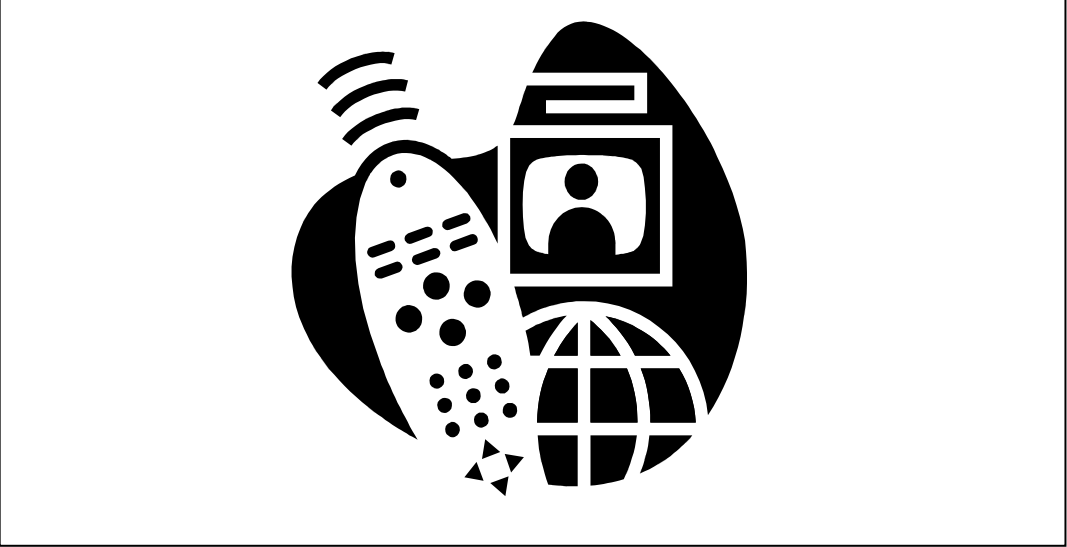

# Automatic DVB Performance Measurement Tool

*Master of Science Thesis [Networks and Distributed Systems]* 

DAN YANG

Chalmers University of Technology University of Gothenburg Department of Computer Science and Engineering Göteborg, Sweden, July 2010

The Author grants to Chalmers University of Technology and University of Gothenburg the non-exclusive right to publish the Work electronically and in a non-commercial purpose make it accessible on the Internet.

The Author warrants that he/she is the author to the Work, and warrants that the Work does not contain text, pictures or other material that violates copyright law.

The Author shall, when transferring the rights of the Work to a third party (for example a publisher or a company), acknowledge the third party about this agreement. If the Author has signed a copyright agreement with a third party regarding the Work, the Author warrants hereby that he/she has obtained any necessary permission from this third party to let Chalmers University of Technology and University of Gothenburg store the Work electronically and make it accessible on the Internet.

Automatic DVB Performance Measurement Tool

DAN YANG

© DAN YANG, July 2010.

Examiner: ARNE DAHLBERG

Chalmers University of Technology University of Gothenburg Department of Computer Science and Engineering SE-412 96 Göteborg Sweden Telephone + 46 (0)31-772 1000

[Cover: Clip art image copyright Microsoft Corporation, used with permission. It is a combination of a set-top box, a TV set, a remote control and the Earth.]

Department of Computer Science and Engineering Göteborg, Sweden July 2010

# **Abstract**

Nowadays, there are several different standards that specify what performance should expect from a DVB (Digital Video Broadcasting) receiver, such as NorDig Unified, DTG D-Book and EICTA MBRAI. These standards are complicated and thousands of measurements are involved, so it would be very handy to repeat the measurements with an automatic tool. In this thesis work, only NorDig Unified 2.1 is concerned.

Since the test cases in NorDig Unified requirements for integrated receiver decoders are quite similar and repeatable, the work efficiency to fully evaluate the DVB performance could be improved by an automatic application. It would increase the test quality and decrease the manual labor a lot for each product.

Implementation of the tool is the most important part in this project. The application runs on a computer with a user friendly graphical interface. Its main task is to control the calibrated signal generator (Rohde & Schwarz SFU) and test the set-top boxes (STB) in Motorola product range. Besides, a database has been designed to store all these testing results, and analysis on the data has been presented as well.

In this project, the automatic DVB performance measurement tool is developed in Microsoft Visual C++ 6.0 with an ODBC (Open Database Connectivity) driver connecting to the database, and data presentation is done in Microsoft Excel 2003 using VBA (Visual Basic for Application).

# **Acknowledgement**

I wish to express my deepest gratitude to Motorola for giving me the opportunity to accomplish this master thesis, to everyone at the company as well. Especially I would like to thank my supervisor Peter Karlén for the valuable support during the whole project, and it is a great fortune for me to meet him as my first boss.

Finally, I would like to thank my examiner Arne Dahlberg at Chalmers University of Technology for guidance and feedback.

# **Contents**

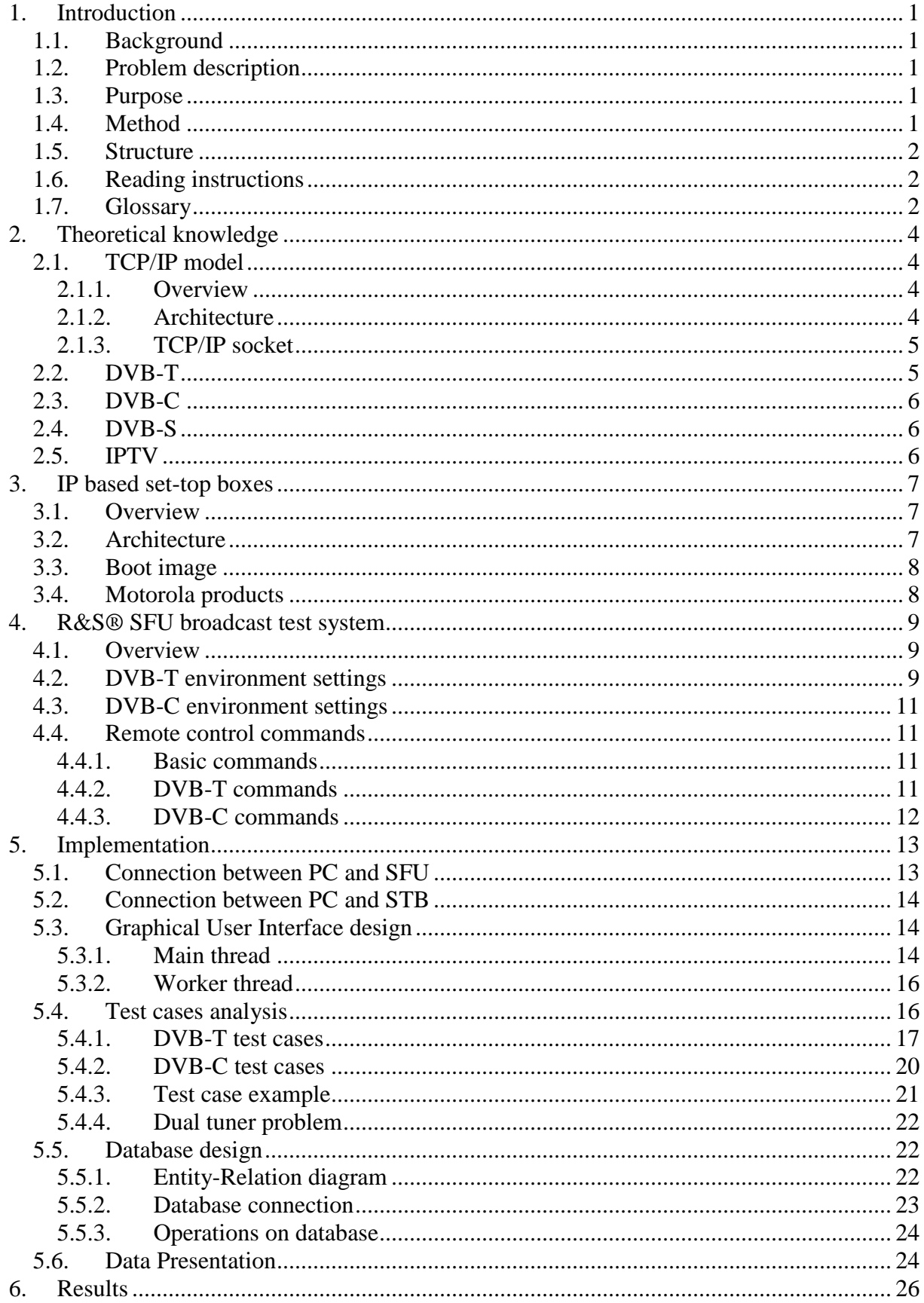

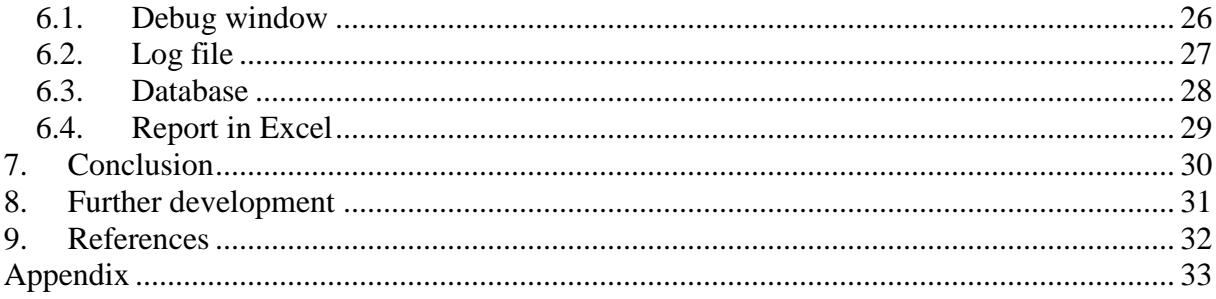

# **1. Introduction**

### **1.1. Background**

A set-top box (STB) is a simple computer specialized at decoding video data streams and displaying the content on a TV set. A particular kind of set-top box is called IP-STB; it can connect to a high speed IP-based network to receive TV streams instead of ordinary methods like terrestrial, cable and satellite broadcasting. By a two-way connection, operators can provide a wide range of services for users, such as advanced electronic program guide and video on demand, which encourages a high level of user interaction.

### **1.2. Problem description**

In Europe, the DVB-C standard is used for cable TV broadcast, while the DVB-T standard is used for terrestrial TV broadcast. Motorola develops set-top boxes for IP-based infrastructures, but some products support terrestrial and cable TV infrastructures as well. The frontends (tuners) of DVB-C and DVB-T are complex RF-electronics which are very sensitive to noise. Besides, the software that controls these parts must be carefully tuned in order to get good performance. There are several different standards that specify what performance should expect from a DVB receiver, such as NorDig, DTG D-Book and EICTA MBRAI. These standards are complicated and involve thousands of measurements. It would become very handy to repeat these tests with an automatic DVB performance measurement tool.

### **1.3. Purpose**

The purpose in this project is to improve the work efficiency to fully evaluate the DVB performance according to the NorDig Unified 2.1 standard. Since the test cases in NorDig are quite similar and repeatable, an automatic DVB performance measurement tool should increase the test quality and decrease the development time for each product.

### **1.4. Method**

This work consists of literature study, implementation and result analysis.

The literature study focuses on NorDig Unified requirements for integrated receiver decoders and operating manual for Rohde & Schwarz SFU broadcast test system. NorDig Unified 2.1 specifies a set of equipment requirements for reception of DVB-based and related services from cable, satellite and terrestrial broadcast networks; in addition it includes requirements for reception via IP-based networks. The operating manual of SFU describes how to use this signal generator both locally and by remote control commands.

Implementation of DVB performance measurement tool is the most important part in this project, this application should run on a computer with a friendly graphical user interface. Its main task is to control the signal generator and test the products in Motorola product range. Besides, a database should be designed to store all testing results.

Results analysis mainly concentrates on presenting data in a suitable way and drawing conclusions from data performance.

### **1.5. Structure**

Chapter 1, "Introduction", gives a brief introduction and puts up the objectives of this thesis.

Chapter 2, "Theoretical knowledge", explains the technical knowledge needed for this project. Chapter 3, "Motorola set-top boxes", describes different products in the test.

Chapter 4, "R&S SFU broadcast test system", focuses on setting different arguments for DVB-T and DVB-C environments.

Chapter 5, "Implementation", is the most important part in this report, including the measurement tool, database design and the report tool. It also offers solutions in details for each academic problem occurred during this period.

Chapter 6, "Results", gives four different ways to present data.

Chapter 7, "Conclusion and further development", contains guidelines on how to expand this measurement tool in the future.

Chapter 8, "References", holds a list of the documents referenced to from the thesis.

### **1.6. Reading instructions**

To get a brief overview of what this thesis report is about and what has been accomplished read:

Chapter 1, "Introduction". Chapter 6, "Results".

If there is an interest for technical details of the project, read: Chapter 4, "R&S SFU broadcast test system". Chapter 5, "Implementation".

#### **1.7. Glossary**

#### BER

Bit Error Rate, it is the number of received bits that have been altered due to noise, interference and distortion, divided by the total number of transferred bits during a time interval.

#### DVB

Digital Video Broadcasting is a suite of internationally accepted open standards for digital televisions.

#### DVB-C

DVB Cable broadcast, it uses a fixed coaxial cable connection.

#### DVB-T

DVB Terrestrial broadcast, it is a traditional method of television broadcast signal delivery by radio waves.

#### DVB-S

DVB Satellite broadcast, it uses orbiting satellites.

# GUI

Graphical User Interface, it is a type of user interface item that allows people to interact with programs in more ways than typing.

#### IP

Internet Protocol, it is the computer networking protocol used on the Internet.

#### IPTV

Internet Protocol Television, services are delivered using the architecture and networking methods of the Internet Protocol Suite over a packet-switched network infrastructure.

#### IRD

Integrated Receiver Decoder, it is an electronic device to pick-up a radio-frequency signal and convert digital information which is transmitted in it, which is the same as STB.

#### MPEG

Motion Picture Experts Group, it is the name of a collection of standards used for coding audio and visual information (like movies, video and music) in a compressed format. There are different revisions of the standard. The revisions are denoted by appending  $-1, -2, -3$ , or  $-4$  to MPEG.

#### ODBC

Open Database Connectivity, it provides a standard software API for using database management systems (DBMS).

#### **QEF**

Quasi Error Free equals to a BER of 2.0e-4 defined in NorDig Unified, which is a limit for users to get good TV performance.

#### STB

Set-Top Box, a multimedia device connected to a user's TV set that delivers analog or digital TV transmissions, music, games and other multimedia services to the user.

#### **SFU**

It is a broadcast test system, which can generates a DVB signal of any kind with option to adjust frequency, power level, noise, fading etc.

#### UCB

Un-Corrected Block. When the incoming BER is too high, error correction algorithms are not able to correct, and result in data loss. This is typically seen as video macroblocking defects.

# **2. Theoretical knowledge**

### **2.1. TCP/IP model**

### **2.1.1. Overview**

The TCP/IP model, describes a set of guidelines and implementations of specific networking protocols to make computers communicate over a network. TCP/IP provides end-to-end connectivity, it specifies how data should be formatted, addressed, transmitted and received.

### **2.1.2. Architecture**

The TCP/IP model consists of four layers. From lowest to highest, these are the link layer, the Internet layer, the transport layer and the application layer [8] as shown in figure 1.

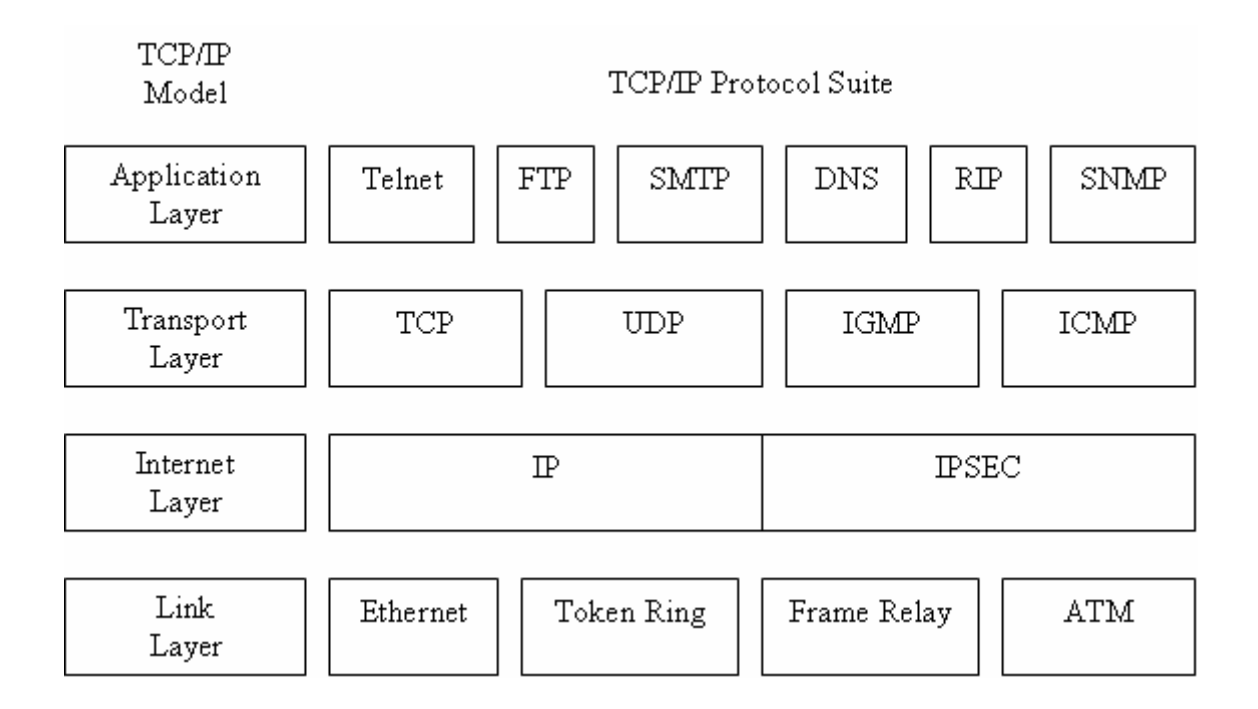

*Figure 1.* The TCP/IP architecture and the other protocols in the TCP/IP suite [1]

Application layer consists of application programs and user interfaces. In practice it sends unbroken data stream to the transport layer. It supports a number of protocols such as SMTP, FTP and Telnet.

Transport layer provides data integrity and a highly reliable communication service. This layer accepts information to be transmitted as a stream, and it also returns information to the recipient as a stream. The main protocols that are used in this layer include TCP, UDP and RTP.

Internet layer is responsible for routing messages through internet. Here, data is packaged into IP datagram, which contain the address of source and destination and checksum value. If the receiver detects a transmission error by using the checksum value of the datagram, it simply ignores the datagram without notifying the higher-layer entity. The main protocols used in this layer are IP, ICMP, ARP as well as RARP.

Link layer specifies how to send data through the network physically. Unlike higher level protocols, this layer must understand the details of the underlying physical network, such as the packet structure, maximum frame size and the physical address scheme. This makes the data transmitted across the network correctly. Typical examples of protocols used throughout this layer are the "Token Ring", "Ethernet" and FDDI.

### **2.1.3. TCP/IP socket**

The IP layer sends information in small chunks of data called packets. These packets have the receiver's IP address in the header. The infrastructure of the network such as routers, switches forwards the packet to the receiver one step further. In the IP layer, there is no guarantee that the packet has been transmitted successfully or in order, so it needs other mechanism to control the transmission – TCP layer.

The TCP layer makes all packets arrive at the receiver in the same order as they were sent. There is a unique id for each packet, and this enables reconstruction at the receiver's side. Each received message is confirmed with an acknowledgment (ACK). If a packet is lost, either the original packet or its ACK, the sender will notice it with a timeout and invoke the IP layer to resend the packet.

Once a TCP/IP socket is created, it is associated with a port. This port is used together with the IP address to start the connection [8].

### **2.2. DVB-T**

DVB-T is an abbreviation for Digital Video Broadcasting-Terrestrial, which is the DVB European consortium standard for the broadcast transmission of digital terrestrial television. It transmits compressed digital audio, video and other data in an MPEG transport stream by COFDM modulation.

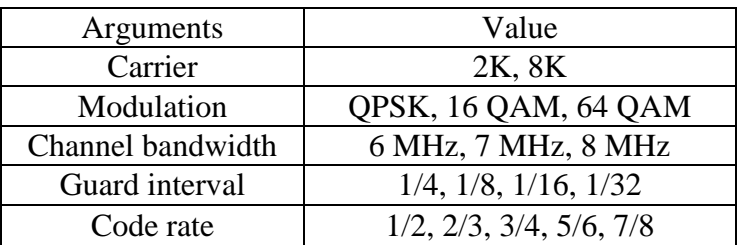

*Table1.* Parameter values for DVB-T environment

### **2.3. DVB-C**

DVB-C stands for Digital Video Broadcasting-Cable and is the DVB European consortium standard for the broadcast transmission of digital television over cable. It transmits an MPEG-2 or MPEG-4 family digital audio/video stream by a QAM modulation with channel coding.

*Table2.* Parameter values for DVB-C environment

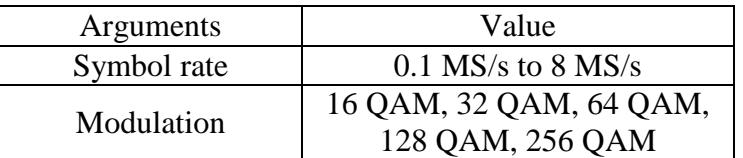

#### **2.4. DVB-S**

DVB-S stands for Digital Video Broadcasting–Satellite. It is suitable to use on different satellite transponder bandwidths, and is compatible with MPEG-2 coded TV services. Flexibility defined within the specification enables the transmission capacity to be used for a variety of TV service configurations.

# **2.5. IPTV**

Internet Protocol television (IPTV) is a system, and internet television services are delivered by the architecture and networking methods of the Internet Protocol Suite over a packetswitched network infrastructure.

IPTV services may be classified into three main groups: live television, time-shifted programming and video on demand (VOD). Time-shifted programming makes users record the TV programs and do other operations as fast forward, rewind, pause, etc. Video on demand allows users to select and watch/listen to video/audio content as they like.

# **3. IP based set-top boxes**

# **3.1. Overview**

An IP based set-top box is a specialized computer which can decode audio/video transmissions sent via an IP based network and provide interaction to users. Each STB is connected to a high speed network, and servers in this network provide the STB information. To decrease the demands on the network's bandwidth, multicast can be used to broadcast TV channels. By doing this, each TV channel needs to be sent out only once no matter how many users are watching the channel and each channel has its own multicast address that the STBs can listen.

A typical STB contains a CPU, a RAM, a flash memory and an MPEG decoder. The MPEG decoder is used to decompress digital TV transmissions, since the decompression is a complicated procedure, it is much better to have a hardware dedicated to decode rather than a fast CPU, then the main CPU only deals with GUI, networking and other simpler tasks, where a low cost one can be used.

# **3.2. Architecture**

The STBs used in this project run on a GNU/Linux operating system, which is open source and offers a familiar programming environment. The main layers of the STB architecture are shown in the figure 2.

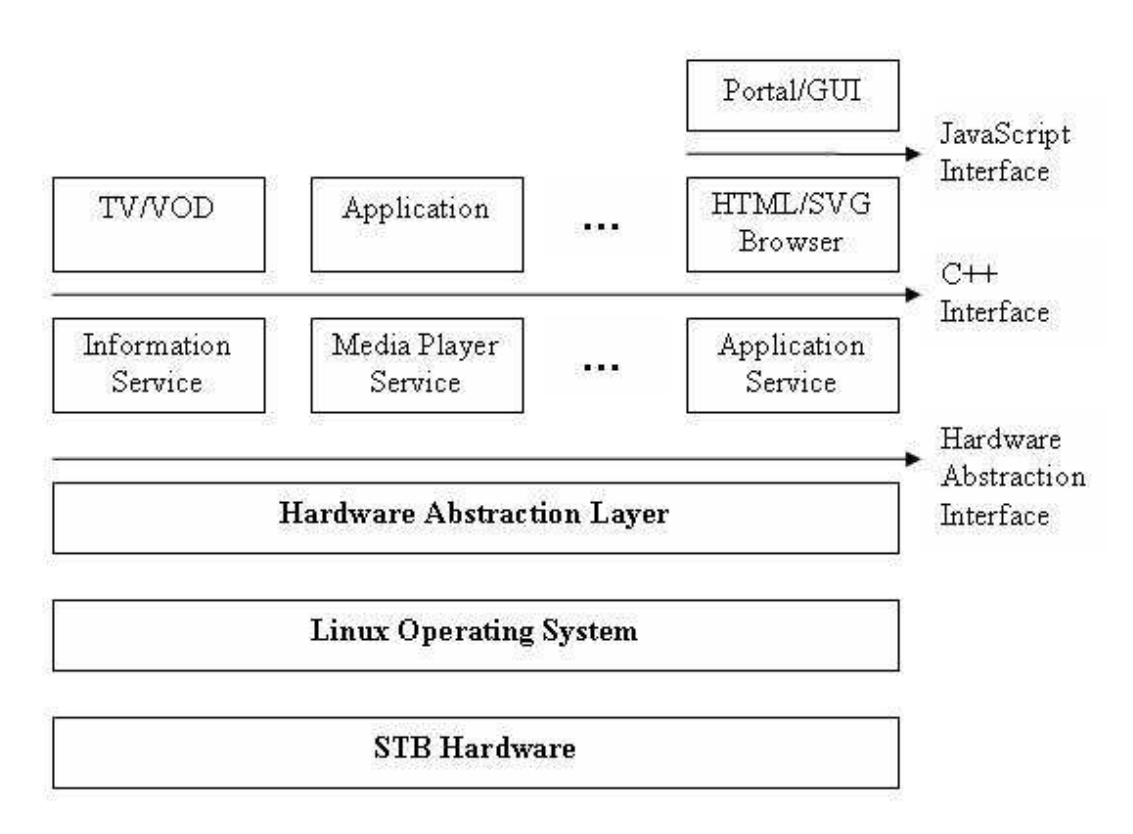

*Figure 2.* The architecture of the STB

### **3.3. Boot image**

A boot image is a file that contains all software, and is loaded into the STB when it boots up. The boot image is distributed to all STBs by a multicast server. This allows a scalable system where it takes as long to send information to one STB as to two or even 1000 STBs. A boot image can be stored in the STB or downloaded when the STB powers on. In this project, the boot image is downloaded every time when the STB boots up, this makes it much easier to change a boot image.

### **3.4. Motorola products**

There are many different types of STBs in Motorola product range. The STBs to be tested in this project are VIP1903T, VIP1963T, VIP1903C and VIP1963C. All these STBs include Ethernet interface and DVB-T or DVB-C frontends. Table 3 shows the different arguments for the different STBs. Figure 3 is a picture of VIP1963T.

*Table3.* Parameters for Motorola products

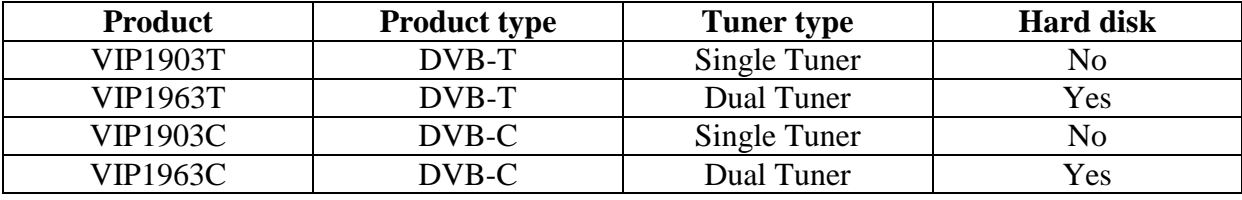

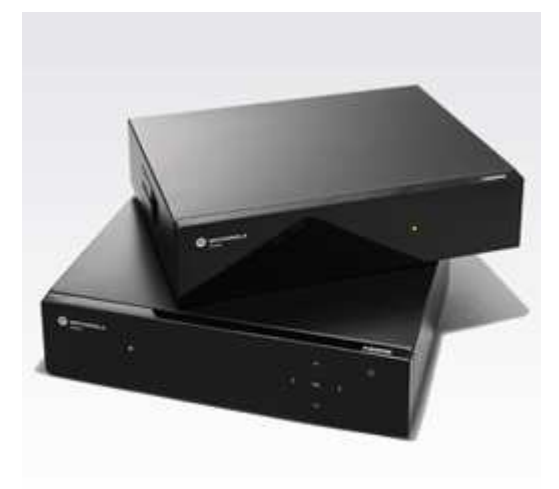

*Figure 3.* Motorola VIP1963T STB [2]

# **4. R&S® SFU broadcast test system**

### **4.1. Overview**

The R&S<sup>®</sup> SFU is a test system which offers solutions for broadcast and mobile TV standards. It has been designed as a platform for various applications, and is open for future options. It provides easy remote access by general purpose interface bus (GPIB) and local area network (LAN). Figure 4 is a picture in its front view.

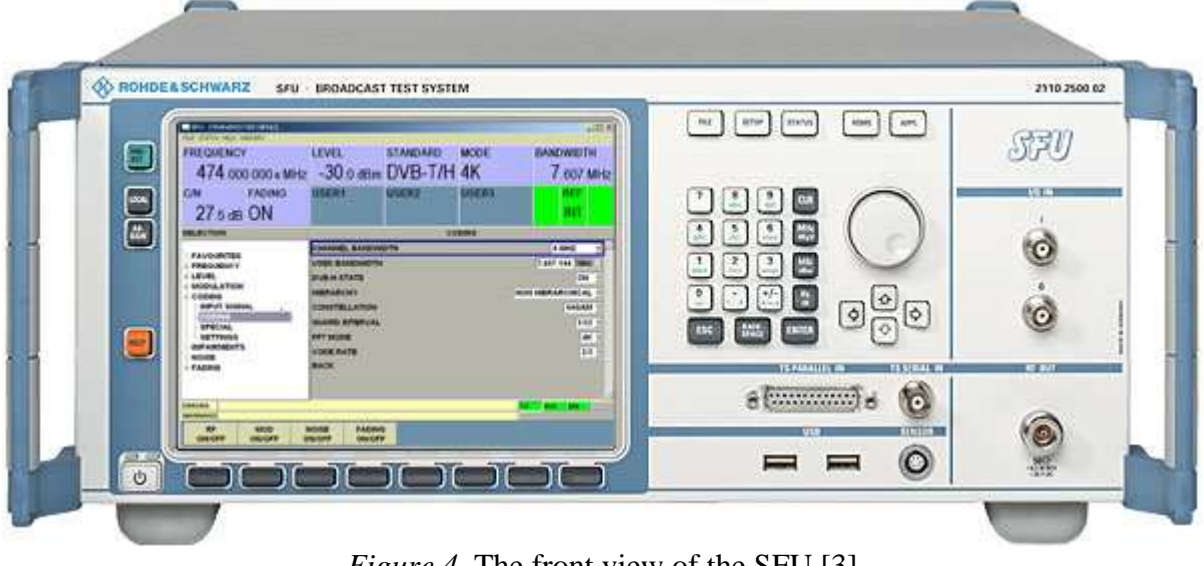

# *Figure 4.* The front view of the SFU [3]

### **4.2. DVB-T environment settings**

When testing a DVB-T set-top box, the standard should be set DVB-T/H. According to the different test cases, select the right option in different fields, frequency, power level, power offset, FFT mode, channel bandwidth, constellation, guard interval, code rate, noise, fading and etc.

Frequencies are divided into very high frequency (VHF) and ultra high frequency (UHF). VHF starts from 30 MHz to 300 MHz, while UHF has a range from 300 MHz to 3 GHz. When testing VHF cases, choose channel bandwidth 7 MHz and select 8 MHz for UHF cases.

FFT mode is short for fast fourier transform mode, which can be 2K or 8K.

Constellation, it can be set to QPSK, 16 QAM or 64 QAM.

Phase-shift keying (PSK) is a digital modulation scheme that conveys data by changing the phase of a reference signal. QPSK, Quadrature Phase-Shift Keying, uses four points on the constellation diagram equispaced around a circle [9]. Each adjacent symbol only differs by one bit just as the figure 5 shows.

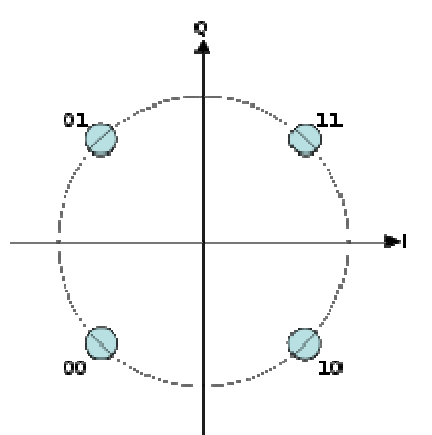

*Figure 5.* Constellation for QPSK [5]

QAM, Quadrature Amplitude Modulation, it is both an analog and a digital modulation scheme. It conveys two analog message signals, or two digital bit streams, by changing the amplitudes of two carrier waves, using the amplitude-shift keying (ASK) digital modulation scheme or amplitude modulation (AM) analog modulation scheme [9]. Figure 6 is an example for 16 QAM.

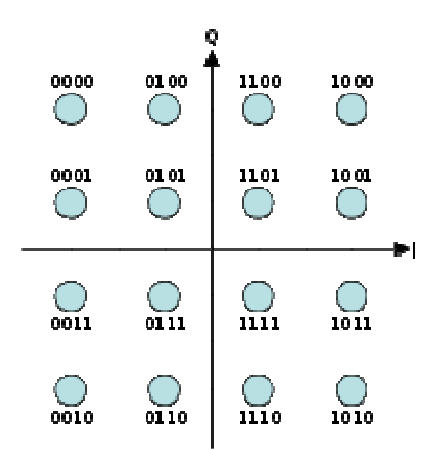

*Figure 6.* Constellation for 16 QAM [6]

Guard interval is used to ensure that distinct transmissions do not interfere with one another, and it can be set to 1/4, 1/8, 1/16, 1/32. Longer guard period allows more distant echoes to be tolerated, but it reduces the channel efficiency. For example, 1/32 gives lowest protection but the highest data rate. 1/4 results in the best protection but the lowest data rate.

Code rate, it is typically a fractional number. If the code rate is *k/n*, for every *k* bits of useful information, the coder generates totally *n* bits of data, of which *n-k* are redundant. For example, The code rate may typically be 1/2, 2/3, 3/4, 5/6, 7/8, corresponding to that one redundant bit is inserted after every single, second, third, fifth, seventh bit.

Noise, when it is on, the C/N value should be set as well.

C/N, Carrier to Noise ratio, is defined as the ratio of the received modulated carrier signal power *C* to the received noise power *N* after the receive filters.

$$
CNR = \frac{C}{N}
$$

*C*/*N* ratio is often specified in decibels (dB):

$$
CNR_{_{dB}} = 10\log_{10}(\frac{C}{N}) = C_{_{dBm}} - N_{_{dBm}}
$$

Fading, the R&S SFU allows the user to superimpose fading on the baseband signal at the output of various baseband blocks in real-time. In this project, 0 dB echo channel is the only case to simulate, details about this setting is described in 4.4.2.

#### **4.3. DVB-C environment settings**

In DVB-C environment, the standard should be set to DVB-C. According to the different test cases, select the right option in different fields, frequency, power level, power offset, noise, constellation, symbol rate and etc.

Constellation, it can be set to 16 QAM, 32 QAM, 64 QAM, 128 QAM or 256 QAM.

Symbol rate, is the number of symbol changes made to the transmission medium per second. It is measured in baud (Bd) or symbols/second. It can be set in the range 0.1 MS/s to 8 MS/s with a resolution of 1 Hz.

#### **4.4. Remote control commands**

The SFU can be controlled by remote commands, and the most frequently used commands are listed here.

#### **4.4.1. Basic commands**

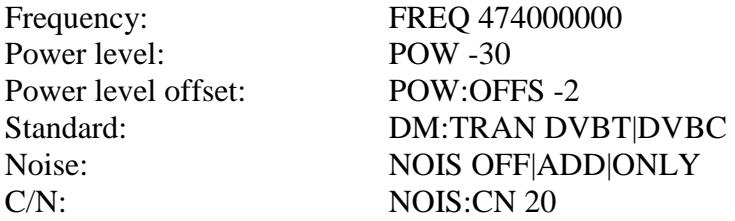

#### **4.4.2. DVB-T commands**

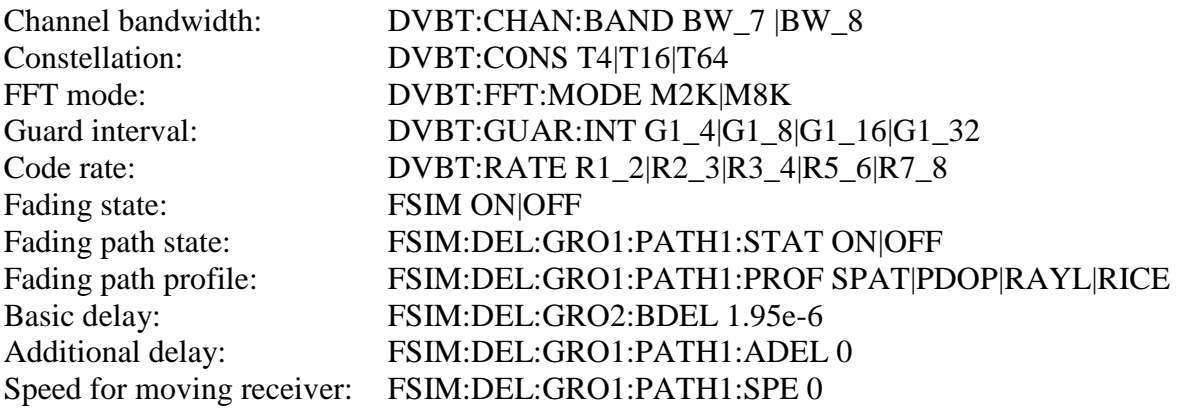

0 dB echo channel setting: FSIM:DEL:GRO1:PATH1:STAT ON FSIM:DEL:GRO1:PATH1:PROF SPAT FSIM:DEL:GRO1:PATH1:SPE 0 FSIM:DEL:GRO1:PATH1:ADEL 0 FSIM:DEL:GRO2:PATH1:STAT ON FSIM:DEL:GRO2:PATH1:PROF SPAT FSIM:DEL:GRO2:PATH1:SPE 0 FSIM:DEL:GRO2:PATH1:ADEL 0 FSIM:DEL:GRO2:BDEL 1.95e-6

#### **4.4.3. DVB-C commands**

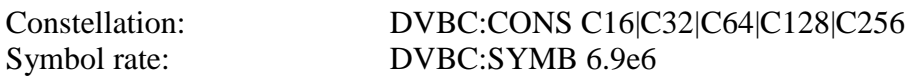

### **5. Implementation**

This project includes five modules, as figure 7 shows. The central part is the windows PC application called DVB measurement tool, which is used to connect the SFU and the STB by socket communication. The main procedure of testing is like this; the DVB measurement tool loads the test session in the beginning, then sets arguments in the signal generator (SFU) by remote control commands. After the environment has been simulated, the tool makes the STB tune to a certain frequency and records the stable data from the STB, which focuses on uncorrected block (UCB) and bit rate error (BER). During the recording period, the application displays debug information in real time and saves the results both in the log file (\*.txt file) and the database. When data collection is done, the report tool gives out the performance of each test case by analyzing the results in the database.

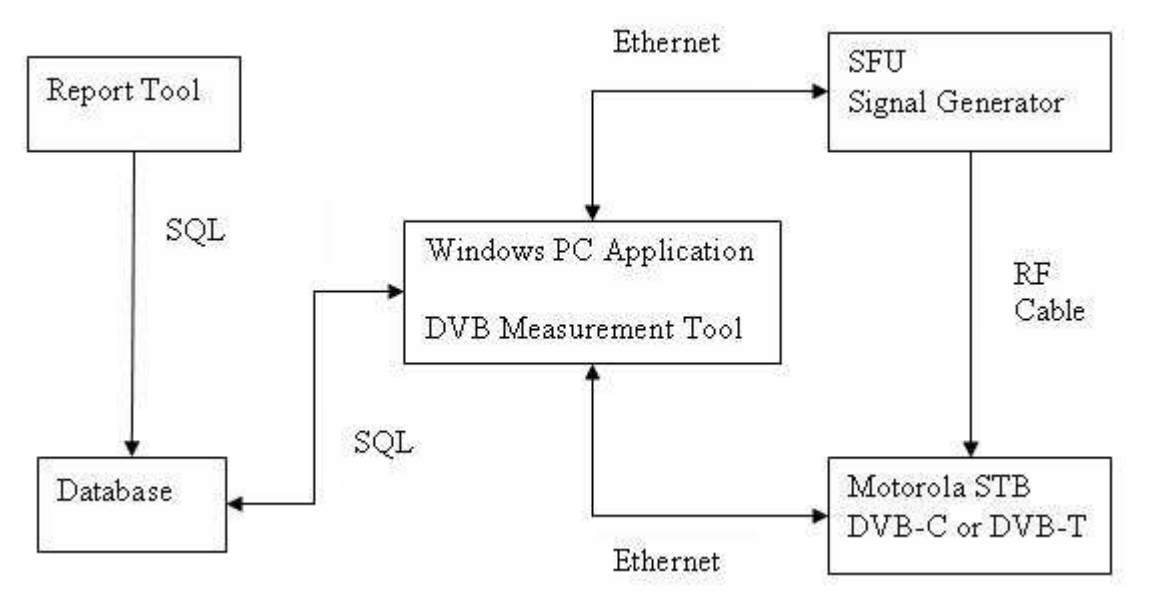

*Figure 7.* Modules for DVB measurement tool

From the programming point of view, there are five classes, which are called SFU, STB, Database, CDVBTOOLDlg and CWorkerThread. The functions of each class are detailed described in the next few pages.

### **5.1. Connection between PC and SFU**

The SFU class handles each operation related with the SFU, including initializing the connection between the computer and the SFU, setting signal generator to a correct environment and getting the status of different fields in the SFU.

Building a connection between the PC and the SFU relies on socket communication. A static IP address is assigned for the SFU, and 5025 is the port number for remote control as the SFU manual has defined. After executing a connect function provided by the C++ library, the computer and the SFU have built the connection.

The format of the connect function is like this. int connect (SOCKET *s*, const struct sockaddr \**name*, int *namelen*); [13] Sending and receiving strings are done by functions provided by the C++ library as well. The formats of the two functions are as below.

int send (SOCKET *s*, const char *\*buf*, int *len*, int *flags*); [13] int recv (SOCKET *s*, char \**buf*, int *len*, int *flags* ); [13]

Setting the SFU arguments and getting status of the SFU are simply done by sending remote commands which are specified in Chapter 4.4. with details. For example, setting the power offset -5.7dBm is by sending the string "POW:OFFS -5.7" to the SFU, and getting the status of the power offset is by sending the string "POW:OFFS?", replacing ' -5.7' with '?'.

The main methods of the SFU class are listed in the appendix.

# **5.2. Connection between PC and STB**

The STB class deals with every operation with the STB, includes initializing the connection between the computer and the STB, tuning the STB and getting stable quality of the STB.

Making a connection between the PC and the STB also relies on socket communication. A static IP address is assigned for STB, and the port number 23 is used for remote control.

There are two tuning modes for STB, DVB-T and DVB-C. The arguments in DVB-T are frequency, tuner interface, channel bandwidth. The arguments in DVB-C are frequency, tuner interface, modulation and symbol rate. Two methods in STB class handle two tuning procedures respectively.

The formats of the two tuning commands are like this. run.sh -t [type] -f [frequency] -i [instance] -b [bandwidth] run.sh -t [type] -f [frequency] -i [instance] -m [modulation] -s [symbol rate]

After tuning, the STB measures the quality of signal including UCB, BER and other results. Since UCB and BER are the most important, there are methods to extract them respectively. Besides, the software in the STB that measures the quality outputs the result every second and it needs some time to become stable, so a period of 26 seconds is chosen when testing.

The methods of the STB class are listed in the appendix.

### **5.3. Graphical User Interface design**

Two threads are used for GUI, the main thread deals with all display operations, while the worker thread handles all the measurements on the STB. They communicate with each other through message passing. The main thread makes the worker thread start or stop testing, while the worker thread does the real test procedure and feedbacks both the results and current progress to the main thread.

#### **5.3.1. Main thread**

The GUI for this project is shown in figure 8, which is implemented by MFC. It contains three parts: test control, test information and STB information.

In the Test Control part, there is a combo box for users to select different test sessions, two buttons to start and stop testing. Once a test session is selected, the Start button is enabled. When Start is clicked, it turns to grey which means you can not enable the button unless the test completes or stopped by the user.

In the STB Info part, there are six edit boxes for users to type in the information of different STBs. The information is saved both in log file and database. The Debug window is a readonly area; it outputs the real time results.

In the Test Info part, there are four read-only edit boxes. When Start button is clicked, the status becomes running. When the test is completed, it changes to completed. When the Stop button is clicked, the status turns to stopping, once the test is totally stopped, it sets to stopped. Start/Completion time is the time when the test starts/completes. Est. Duration is the period that comes from a lot of old tests, so it seems accurate somehow. Each test session has several test cases; the Test Session Progress is the progress for the whole test session, while the Test Case Progress is the progress for each test case. From the two progress bars and Est. duration, it is obvious to see which step the test is running and when it is estimated to finish.

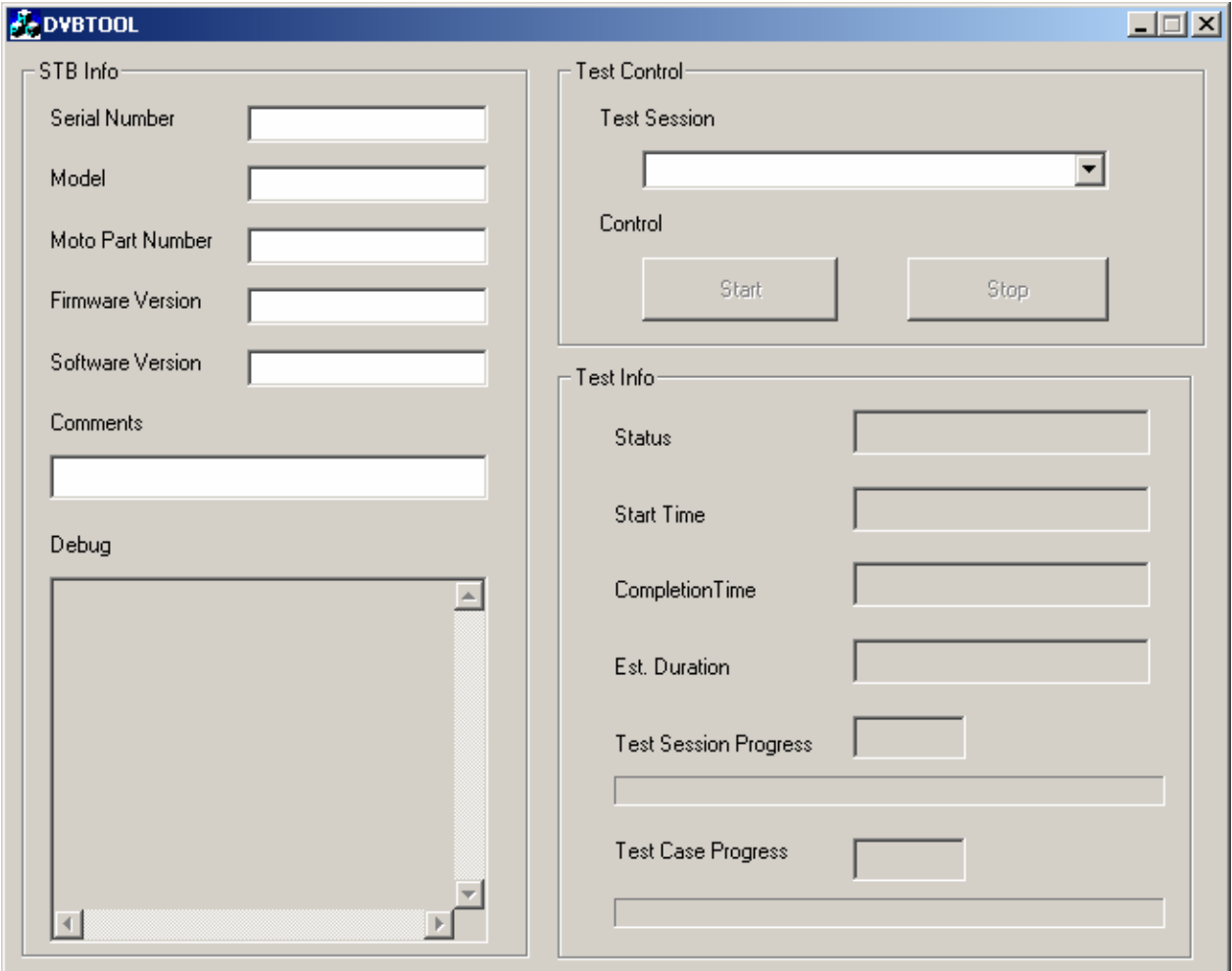

*Figure 8.* The GUI for DVB measurement tool

When this tool begins to run, it loads the initialized file (\*.ini file) to find the configurations for the different devices. Here is the content listed in the initialized file.

[Configuration] LOG\_DIR=D:\Dan\working\DVBTOOL\LOG\ SESSION\_DIR=D:\Dan\working\DVBTOOL\SESSIONS DEBUG\_LEVEL=1 [SFU] SFU\_IP=192.168.1.84 SFU\_PORT=5025 SFU\_PAD\_LOSS=-5.7 [STB] STB\_IP=192.168.0.20 [DB] DB\_USE=1 DB\_SERVER=server.com DB\_PORT=3306 DB\_SOURCE=dvbtool DB\_USER=myuser DB\_PASSWORD=mypass DB\_DRIVER=MySQL ODBC 5.1 Driver

In the Configuration part, it contains the directories of the logs and the test session files. DEBUG\_LEVEL is the argument which controls the output content in the log. When it equals to 1, both the debug information and the results are written in the log. When it equals to 0, only the results are saved.

In the SFU part, it contains the IP address, the port number and the insertion loss of the matching pad used.

In the STB part, the IP address of the STB is listed here. For the Motorola products in this project, the IP address is always the same.

In the DB part, DB\_USE is the argument which determines whether a database is used or not. When it equals to 1, it uses the database. The remaining arguments are used to open connection, including the server name, the port number, the source name, the user id, the password and the version of the database driver.

#### **5.3.2. Worker thread**

The worker thread does the test when the main thread asks it to do, and it handles both DVB-T and DVB-C tests. First it reads the test session file (\*.ses file) to find out which cases will be tested, and then stores the arguments needed for each test case. There is an algorithm designed for every test case. When running these algorithms, the results are shown in the debug window and saved in both the log file and the database as well. The worker thread can be interrupted by the main thread with Stop button clicked.

#### **5.4. Test cases analysis**

There are nine test cases in DVB-T and four cases in DVB-C totally. The user can either run the full test or partial test by modifying the test session file (\*.ses file). These test cases are derived from NorDig Unified 2.1 [7], which specifies a set of equipment requirements for reception of DVB-based and related services from cable, satellite, terrestrial broadcast networks and IP-based networks.

#### **5.4.1. DVB-T test cases**

#### *Test case 1: Center Frequencies*

Purpose:

For supported frequency ranges, the frontend shall be able to tune to the center frequency fc of the incoming DVB-T RF signal.

Description:

Change frequency to different values, and check the sum of UCB during a certain period.

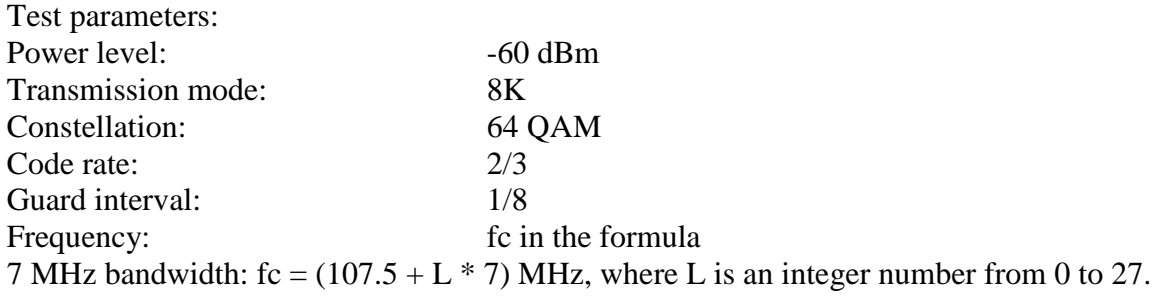

8 MHz bandwidth: fc =  $(114 + K * 8)$  MHz, where K is an integer number from 0 to 93.

### *Test case 2: Frequency Offset*

Purpose:

The NorDig IRD should be able to receive signals with an offset of 50 kHz from the normal frequency.

Description:

Apply the first and the last frequencies to the tuner, test the sum of UCB. Then shift the frequency from its normal value by  $+/-$  50 KHz, test the sum of UCB again.

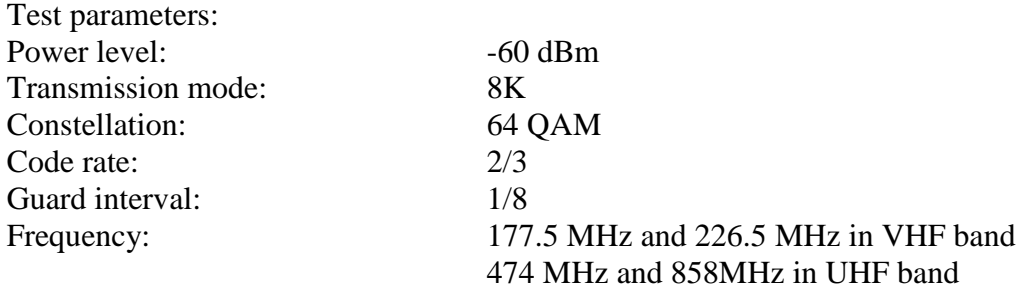

#### *Test case 3: Signal Bandwidths*

Purpose:

For supported frequency rangers, the NorDig IRD which could receive 7 MHz signals should be able to receive 8 MHz signals as well. If 8 MHz bandwidth is supported, it shall automatically detect which DVB-T signal bandwidth is being used and it shall be possible to receive the 8 MHz signals on the 7 MHz VHF channel frequencies.

Description:

For a special VHF band frequency, both 7 MHz bandwidth and 8 MHz bandwidth are applied to the demodulator, and the sum of UCB is measured respectively.

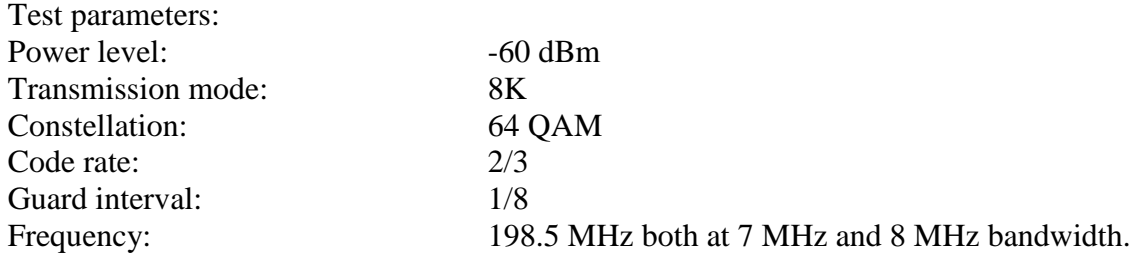

#### *Test case 4: Modes*

Purpose:

The NorDig IRD should be able to correctly demodulate all non-hierarchical modes with any combination of constellation (QPSK, 16 QAM, 64 QAM), code rate (1/2, 2/3, 3/4, 5/6, 7/8), guard interval  $(1/4, 1/8, 1/16, 1/32)$  and transmission mode  $(2K, 8K)$ .

#### Description:

A mode is a combination of constellation, code, guard interval and transmission mode. For each mode, 8 MHz signal is applied to the demodulator, and the sum of UCB is measured.

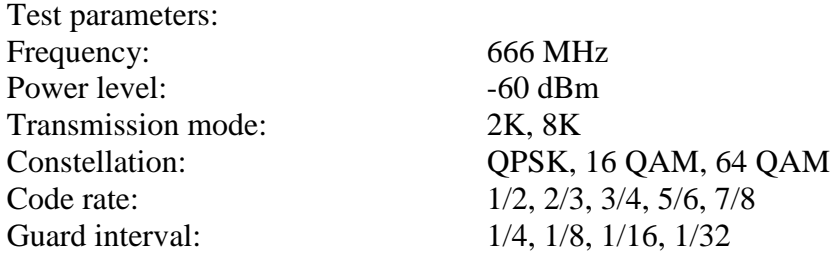

#### *Test case 5: C/N Performance on Gaussian Channel*

Purpose:

QEF is a constant with a value 2.0e-4, which is a limit for users to get good TV performance. When bit error rate (BER) reaches QEF, it reaches a limit of good performance. The NorDig IRD shall have at least the QEF performance for the C/N ratios.

#### Description:

For each constellation and code rate, the C/N ratio is measured to reach QEF. All frequencies in both VHF and UHF bandwidth with different modulation and different code rate are tested.

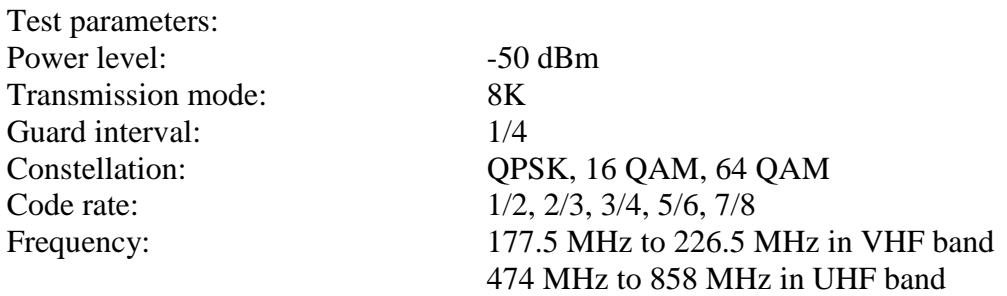

*Test case 6: C/N Performance on 0dB Echo Channel* Purpose:

It is the same purpose as the test case 5.

Description:

This test is performed in various DVB-T modes with 0dB echo (delay 1.95 us), and the C/N ratio is measured to reach QEF.

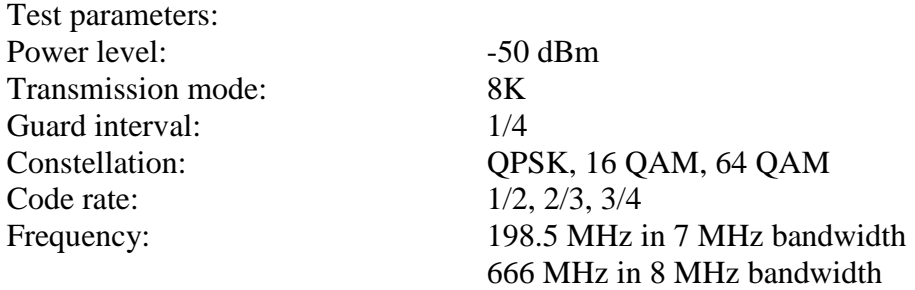

### *Test case 7: Minimum Input Level on Gaussian Channel*

Purpose:

The NorDig IRD shall provide QEF reception for the minimum signal levels in the supported frequency ranges.

Description: Measure the minimum input level without noise needed to reach QEF.

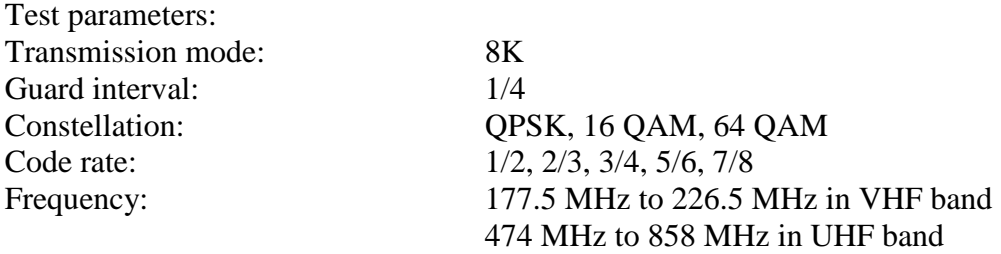

#### *Test case 8: Minimum Input Level on 0dB Echo Channel*

Purpose:

It is the same purpose as the test case 7.

Description:

Measure the minimum input level needed to reach QEF on the 0dB echo profile without noise. Vary the echo delay from 1.95 us to 212 us.

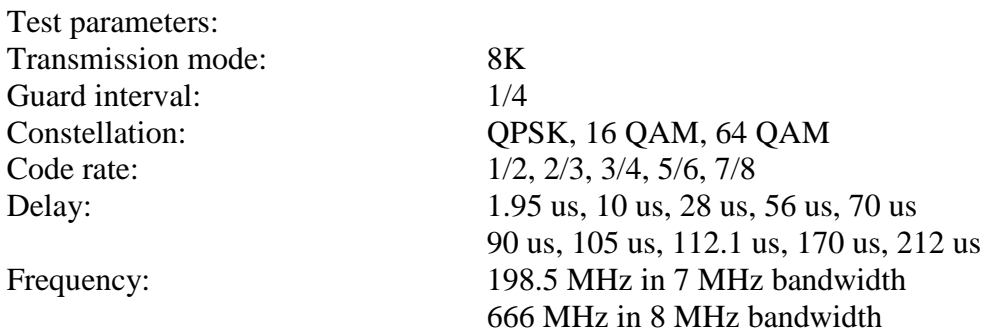

#### *Test case 9: Maximum Receiver Signal Input Level*

Purpose:

The receiver should provide QEF reception for DVB-T signals up to a power level -35 dBm. Description:

For the stated DVB-T modes, verify that the QEF and UCB at different power levels.

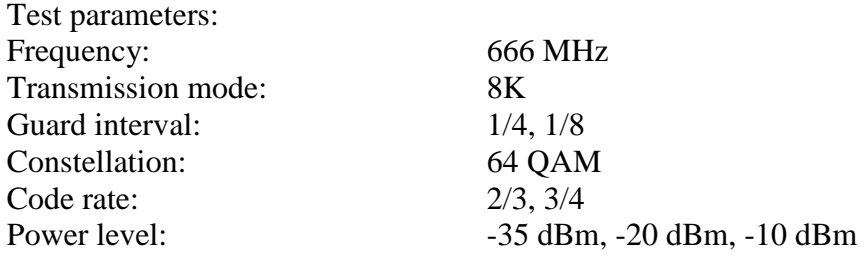

#### **5.4.2. DVB-C test cases**

# *Test case 1: QEF Performance versus Frequency*

Purpose: The NorDig IRD shall have QEF performance at all defined frequencies.

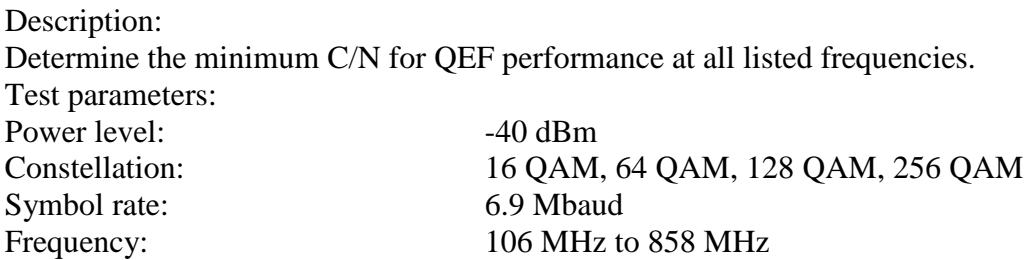

### *Test case 2: Minimum Input Level with NorDig Noise*

Purpose:

The NorDig IRD shall be able to handle DVB-C signals at low power levels.

Description:

Apply a signal with NorDig noise; find the minimum input level needed for QEF performance at all frequencies and in different modes.

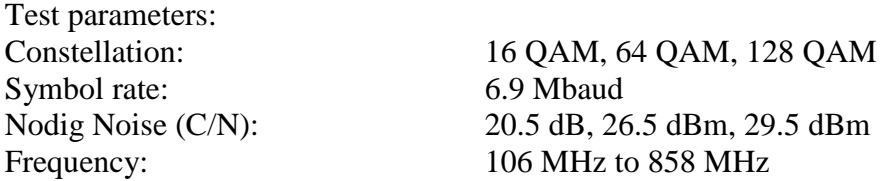

#### *Test case 3: QEF Performance versus Symbol Rate*

Purpose:

The NorDig IRD shall be able to handle DVB-C signals at symbol rates between 3.0 and 7.0Mbaud, meanwhile the QEF performance shall be met.

#### Description:

Find lowest C/N to meet QEF performance with minimum and maximum power level.

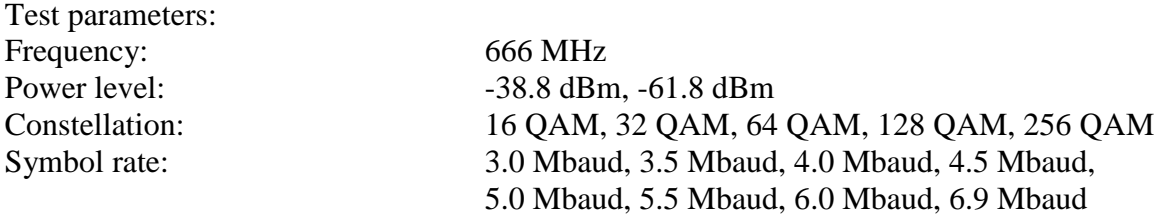

#### *Test case 4: BER versus C/N*

Purpose: The NorDig IRD shall have a BER performance better than 2e-4 for the C/N ratios specified.

Description: For each one of the constellations and symbol rates, vary C/N and record BER values.

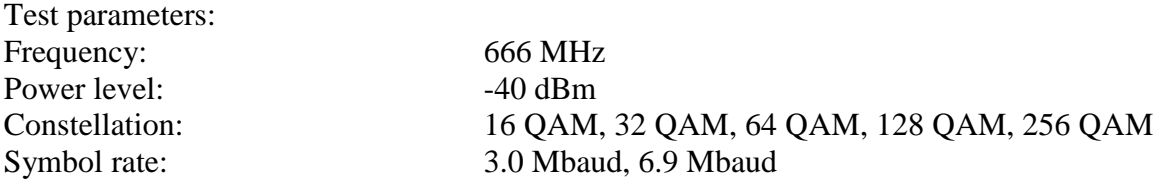

#### **5.4.3. Test case example**

The test case 7 in DVB-T is used as an example and part of the test session file (\*.ses file) is as follows.

TESTCASE7=TRUE DESC7=Minimum Input Level on Gaussian Channel TUNER7=SINGLE CONSTELL7=T4 #CONSTELL7=T16 CONSTELL7=T64 CODERATE7=R1\_2 #CODERATE7=R2\_3 CODERATE7=R3\_4 CODERATE7=R5\_6 CODERATE7=R7\_8 FREQ7VHF=177500000 #FREQ7VHF=198500000 FREQ7VHF=226500000 #FREQ7UHF=474000000 FREQ7UHF=522000000 #FREQ7UHF=570000000 FREQ7UHF=618000000 FREQ7UHF=666000000 #FREQ7UHF=714000000 FREQ7UHF=762000000 FREQ7UHF=810000000 FREQ7UHF=858000000

With this file, it is quite convenient to configure the test. The line is neglected if there is a "#" character in front of the key word. In this case, the system will run through all combinations of listed constellations, code rates and frequencies. The example will result in 64 (2\*4\*8) combinations of measurements.

#### **5.4.4. Dual tuner problem**

Since some of the set top boxes have two tuners, one tuner will infect the other when both tuners work on similar frequency. This is called a dual tuner problem. In order to solve this, make one tuner stay at a frequency that the other will never use, and then do the test just the same as the single tuner. For example, there are tuner 1 and 2 in the same STB; tuner 1 is tuned to frequency 462 MHz, which is never used during the whole test. Then stop the tuning procedure, tuner 1 will stay at 462 MHz. After that, do the test on tuner 2.

### **5.5. Database design**

### **5.5.1. Entity-Relation diagram**

In order to keep data safe, a database has been designed. As shown in figure 9, there are three entities in this database, TestSession, TestCase and Result. The primary key of each part is StartedTime, CaseId and CurrentTime. Foreign keys of result are StartedTime in TestSession and CaseId in TestCase. The relations between these entities are quite obvious; a TestSession has many Results, and such Results correspond to one TestCase.

In the TestSession entity, StatedTime and SessionName are not null, while Model, Comment, SerialNumber, MotoPartNumber, FirmwareVersion and SoftwareVersion can be filled in by the user before clicking Start button; all these arguments are inserted into database at the beginning of the test. When the program completes correctly, there will be a string formatted time value in CompletedTime. If the program is stopped by the user, a value will be filled in StoppedTime. These two values are updated into database until the test is finished or stopped.

In the TestCase entity, data in this table is inserted in advance, because each test case is predefined, and no operations are done on these tables during testing period.

In the Result entity, data is inserted into the table once there comes an item of result. From the ER diagram, it is clear to see that there are four kinds of attributes, including common attributes, DVB-T attributes, DVB-C attributes and STB attributes. Common attributes contain CurrentTime, Frequency, PowerLevel and CN (Carrier to Noise ratio). STB attributes have UCB, BER and Tuner (tuner instance, 0 for single tuner, 0 for the first instance of dual tuner, 1 for the second instance of dual tuner). DVB-T attributes consists of ConstellationT, ChannelBandwidth, FFTMode, CodeRate, GuardInterval and Delay. DVB-C attributes are made up of ConstellationC and SymbolRate. For every item of Result, common attributes and STB attributes are not null, either DVB-T or DVB-C attributes are not null as well.

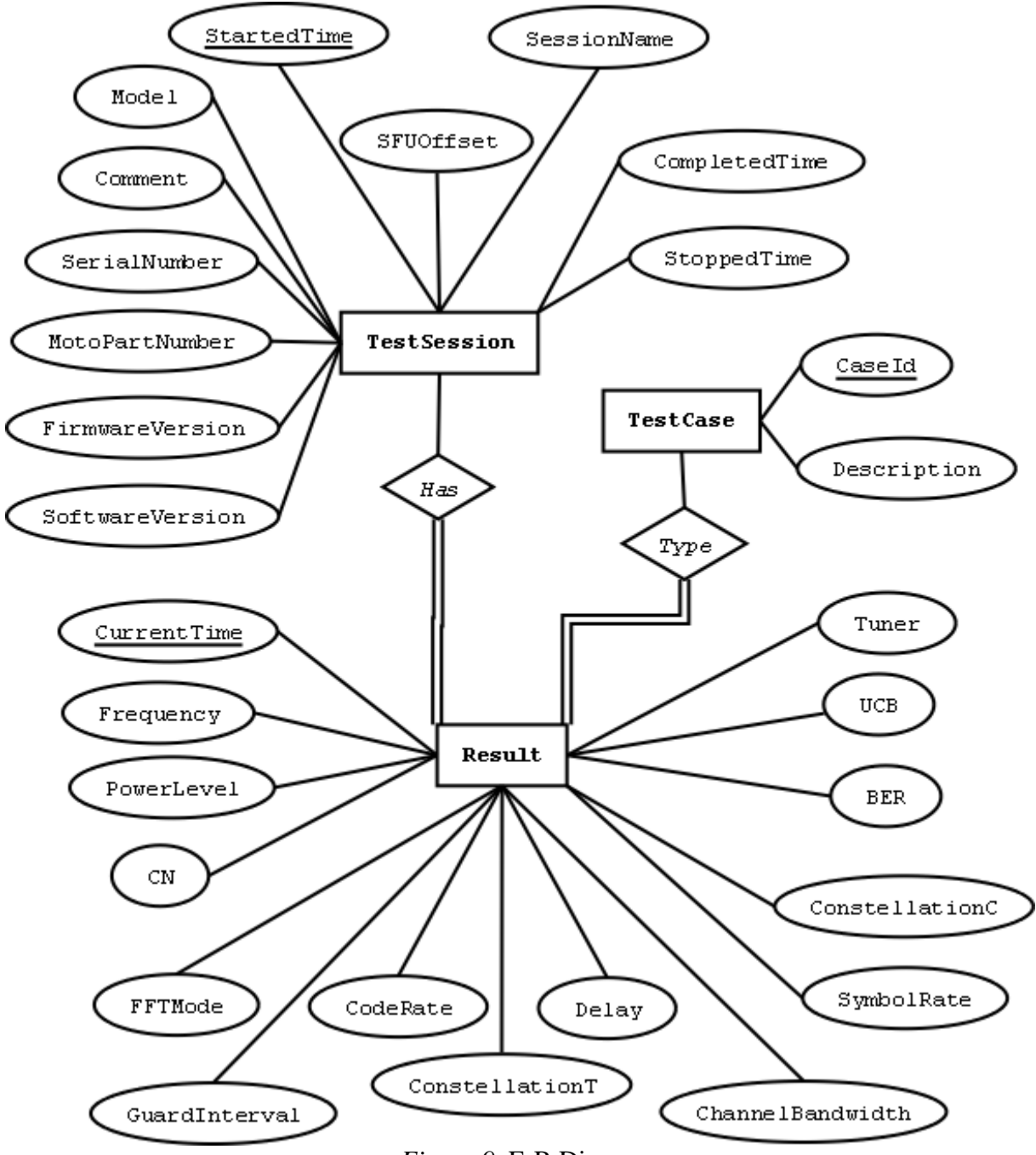

*Figure 9.* E-R Diagram

#### **5.5.2. Database connection**

ODBC (Open Database Connectivity) provides a standard software API method for using database management systems (DBMS). In this project, MySQL ODBC 5.1 Driver is used; meanwhile, MFC supports the CDatabase class, which brings a lot of convenience. For database connection, an OpenEx() method is chosen from the library which throws CDBException and CMemoryException. The input arguments are an ODBC connect string and a connect option. The connect string includes the driver type, server address, port number, data source, user ID and password. A connect option is selected by the user, and 0 is the default value, which means database will be opened as shared with write access, the ODBC Cursor Library DLL will not be loaded, and the ODBC connection dialog box will display only if there is not enough information to make the connection [13].

Here is an example in my program, CDataBase m\_db; m\_db.OpenEx("Driver=MySQL ODBC 5.1 Driver; Server=server.database.com; Port=3306; Database=dvb; UID=user; PWD=password");

#### **5.5.3. Operations on database**

In this database implementation, only two operations are needed, update and insert. In the beginning of the test, test session information is inserted into TestSession table only once. At the end of the whole test, either completion time or stopped time is updated. During the test, result is inserted into Result table once an item comes out.

The syntax for insert statement in SQL is like this.

INSERT INTO [ *table\_name* ] < ( [ *columns\_list* ] ) > VALUES ( [ *values\_list* ] ) If values are provided for all columns in the table in the *value\_list*, column names do not have to be provided. However, if values in the *value\_list* do not match the number of columns in the table or if values in the *values\_list* are to be placed in specific columns in the table, column names must be explicitly stated in the *columns\_list* [10].

The syntax for update statement in SQL is like this. UPDATE [ *table\_name* ] SET [ *column* ] = [ *value* ] < WHERE [ *where\_condition* ] > This statement always contain a WHERE clause, or all items in the table will be updated [10].

Moreover, there is a method called ExecuteSQL() supported by CDatabase class. It is very convenient to use, one way is to make the SQL statement in a CString format as an input argument, and the other is to transmit a pointer to a null-terminated string containing a valid SQL command [11].

The methods of the Database class are listed in the appendix.

### **5.6. Data Presentation**

Data presentation is done in Microsoft Excel 2003 using Visual Basic for Application. The programs are written in Visual Basic, including database connection and report generator. This report tool needs to extract data from database and format it in a user friendly way.

The report tool is shown in Figure 10. There are two buttons to generate DVB-T and DVB-C report respectively. The content in the first column is the index for the test case. The second column is the session started time for single tuner or the first interface of the dual tuner. The third column is the session start time for the second interface of the dual tuner. The strings in these two columns are the conditions of the SQL query. Once the button is clicked, a report (\*.xls file) is created, which retrieves data from database and arranges them in a user friendly way.

Figure 11 is the reference for different sheets. From this reference, it is quite easy for users to find out the content in each sheet.

|                | А                                            | R                 | C                  |  |  |  |  |
|----------------|----------------------------------------------|-------------------|--------------------|--|--|--|--|
| 1              | CaseID                                       | S SessStartedTime | D SessStartedTime. |  |  |  |  |
| $\overline{2}$ | T <sub>1</sub>                               | 20100702095241    | 20100702095241     |  |  |  |  |
| 3              | T2                                           | 20100702095241    | 20100702095241     |  |  |  |  |
| $\overline{4}$ | T <sub>3</sub>                               | 20100702095241    | 20100702095241     |  |  |  |  |
| 5              | T <sub>4</sub>                               | 20100702095241    | 20100702095241     |  |  |  |  |
| 6              | T <sub>5</sub>                               | 20100702095241    | 20100702095241     |  |  |  |  |
| $\overline{7}$ | T <sub>6</sub>                               | 20100702095241    | 20100702095241     |  |  |  |  |
| $\overline{8}$ | 17                                           | 20100702095241    | 20100702095241     |  |  |  |  |
| 9              | T <sub>8</sub>                               | 20100702095241    | 20100702095241     |  |  |  |  |
| 10             | T <sub>9</sub>                               | 20100708122909    | 20100708122909     |  |  |  |  |
| 11             |                                              |                   |                    |  |  |  |  |
| 12             | C1                                           | 20100712100612    | 20100712100612     |  |  |  |  |
| 13             | C2                                           | 20100712100612    | 20100712100612     |  |  |  |  |
| 14             | C <sub>3</sub>                               | 20100713144700    | 20100713144700     |  |  |  |  |
| 15             | C4                                           | 20100713144700    | 20100713144700     |  |  |  |  |
| 16             |                                              |                   |                    |  |  |  |  |
| 17             | STB No.                                      | <b>VIP1963C</b>   |                    |  |  |  |  |
| 18             |                                              |                   |                    |  |  |  |  |
| 19             |                                              |                   |                    |  |  |  |  |
| 20             |                                              |                   |                    |  |  |  |  |
| 21             | Generate DVBC Report<br>Generate DVBT Report |                   |                    |  |  |  |  |
| 22             |                                              |                   |                    |  |  |  |  |

*Figure 10.* The report tool

| Η                |                | J              | Κ    | L          |  |  |
|------------------|----------------|----------------|------|------------|--|--|
| Referenece Sheet |                |                |      |            |  |  |
| S original       | Single         | <b>DVBT</b>    | Dual | D_original |  |  |
|                  | 2              | Т1             | 17   |            |  |  |
|                  | 3              | T <sub>2</sub> | 18   |            |  |  |
|                  | $\overline{4}$ | TЗ             | 19   |            |  |  |
| 11               | 5              | <b>T4</b>      |      | 26         |  |  |
| 12               | 6              | T5             | 21   | 27         |  |  |
| 13               | 7              | Τ6             | 22   | 28         |  |  |
| 14<br>8          |                | 17             | 23   | 29         |  |  |
| 15               | 9              | T <sub>8</sub> | 24   | 30         |  |  |
| 16               | 10             | T9             | 25   | 31         |  |  |
|                  |                |                |      |            |  |  |
| S original       | Single         | <b>DVBC</b>    | Dual | D original |  |  |
| 6                | 2              | C1             | 10   | 14         |  |  |
| 7                | 3              | C2             | 11   | 15         |  |  |
| 8                | 4              | C <sub>3</sub> | 12   | 16         |  |  |
|                  | 5              | C <sub>4</sub> | 13   |            |  |  |

*Figure 11.* The reference sheet

# **6. Results**

There are four ways to present data. Users can see every change of the SFU and the STB in the debug window. All results and debug information are written to a log file, and only results are put into the database. After data collection has been done, the report tool formats data automatically.

### **6.1. Debug window**

Debug display window is used to see the result in real time. It displays all the changes both in the SFU and the STB, so it is very convenient to debug from this window.

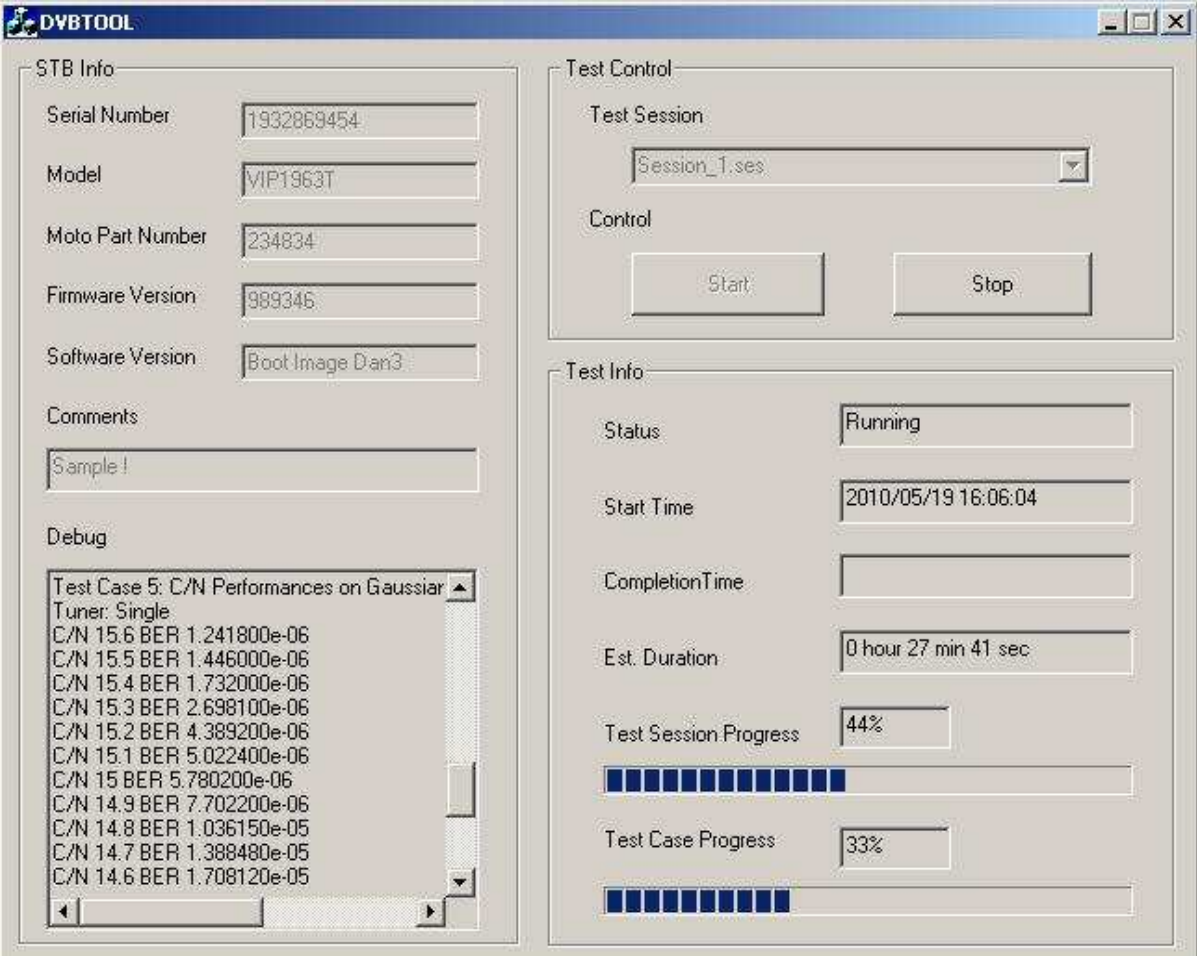

Figure 12 is the snapshot of a running DVBTOOL.

*Figure 12.* The running DVB measurement tool

# **6.2. Log file**

The log file is created every time the Start button is clicked, its name is a format of system time, so it will never be duplicated. In the initialize file, the user can modify the place where to put the log and choose whether or not debug information will be written to the log.

The log file is shown in figure 13.

| 20100622154435.txt - Notepad                                                                      |  |  |  |  |  |  | $\Box$ o $\Box$ |  |  |  |  |  |
|---------------------------------------------------------------------------------------------------|--|--|--|--|--|--|-----------------|--|--|--|--|--|
| File Edit Format View Help                                                                        |  |  |  |  |  |  |                 |  |  |  |  |  |
| Serial Number 1935265668<br> Model VIP1903T<br>Moto Part Number 570017-001-00                     |  |  |  |  |  |  |                 |  |  |  |  |  |
| Firmware Version<br>Software Version<br> Comments                                                 |  |  |  |  |  |  |                 |  |  |  |  |  |
| Start Time 2010/06/22 15:44:35<br>Test Case 5: C/N Performances on Gaussian Channel               |  |  |  |  |  |  |                 |  |  |  |  |  |
| Tuner: Single<br>Power Level:–50                                                                  |  |  |  |  |  |  |                 |  |  |  |  |  |
| FFT Mode: M8K<br>Guard Interval: G1_4                                                             |  |  |  |  |  |  |                 |  |  |  |  |  |
| C/N 5.1 BER 8.772260e–05                                                                          |  |  |  |  |  |  |                 |  |  |  |  |  |
| C/N 5 BER 3.521200e-06<br>C/N 4.9 BER 4.654800e-06                                                |  |  |  |  |  |  |                 |  |  |  |  |  |
| C/N 4.8 BER 7.350800e-06                                                                          |  |  |  |  |  |  |                 |  |  |  |  |  |
| C/N 4.7 BER 9.154400e–06<br>C/N 4.6 BER 1.313520e-05                                              |  |  |  |  |  |  |                 |  |  |  |  |  |
| C/N 4.5 BER 1.741830e-05                                                                          |  |  |  |  |  |  |                 |  |  |  |  |  |
| C/N 4.4 BER 2.294930e-05<br>C/N 4.3 BER 3.279410e-05                                              |  |  |  |  |  |  |                 |  |  |  |  |  |
| C/N 4.2 BER 4.257960e-05                                                                          |  |  |  |  |  |  |                 |  |  |  |  |  |
| C/N 4.1 BER 5.689330e-05<br>C/N 4 BER 7.536350e-05                                                |  |  |  |  |  |  |                 |  |  |  |  |  |
| C/N 3.9 BER 1.032128e–04                                                                          |  |  |  |  |  |  |                 |  |  |  |  |  |
| C/N 3.8 BER 1.371200e-04<br>C/N 3.7 BER 1.747937e-04                                              |  |  |  |  |  |  |                 |  |  |  |  |  |
| C/N 3.6 BER 2.370996e-04                                                                          |  |  |  |  |  |  |                 |  |  |  |  |  |
| Constell T4 Code Rate R1_2 Freq 177500000 C/N 3.7 BER 1.754942e−04<br>C/N 3.7 BER 1.729677e-04    |  |  |  |  |  |  |                 |  |  |  |  |  |
| C/N 3.6 BER 2.297691e-04                                                                          |  |  |  |  |  |  |                 |  |  |  |  |  |
| Constell T4 Code Rate R1_2 Freq 198500000 C/N 3.7 BER 1.735437e−04<br> C/N 3.7 BER 1.651633e–04   |  |  |  |  |  |  |                 |  |  |  |  |  |
| $C/N$ 3.6 BER 2.145915e-04                                                                        |  |  |  |  |  |  |                 |  |  |  |  |  |
| Constell T4 Code Rate R1_2 Freq 226500000 C/N 3.7 BER 1.632516e−04<br>C/N 3.7 BER 1.349142e-04    |  |  |  |  |  |  |                 |  |  |  |  |  |
| C/N 3.6 BER 1.763092e-04                                                                          |  |  |  |  |  |  |                 |  |  |  |  |  |
| C/N 3.5 BER 2.319403e-04<br> Constell T4 Code Rate R1_2 Freq 474000000 C/N 3.6 BER 1.773794e–04   |  |  |  |  |  |  |                 |  |  |  |  |  |
| C/N 3.6 BER 1.676981e-04                                                                          |  |  |  |  |  |  |                 |  |  |  |  |  |
| $C/N$ 3.5 BER 2.177736e-04<br> Constell T4 Code Rate R1_2 Freq 522000000 C/N 3.6 BER 1.682986e−04 |  |  |  |  |  |  |                 |  |  |  |  |  |
| C/N 3.6 BER 1.717422e-04                                                                          |  |  |  |  |  |  |                 |  |  |  |  |  |
| $C/N$ 3.5 BER 2.198631e-04<br> Constell T4 Code Rate R1_2 Freq 570000000 C/N 3.6 BER 1.695138e–04 |  |  |  |  |  |  |                 |  |  |  |  |  |
| C/N 3.6 BER 1.702573e-04                                                                          |  |  |  |  |  |  |                 |  |  |  |  |  |
| C/N 3.5 BER 2.215747e-04<br> Constell T4 Code Rate R1_2 Freq 618000000 C/N 3.6 BER 1.662214e–04   |  |  |  |  |  |  |                 |  |  |  |  |  |
| C/N 3.6 BER 1.675102e-04                                                                          |  |  |  |  |  |  |                 |  |  |  |  |  |
| $C/N$ 3.5 BER 2.232495e-04<br>Constell T4 Code Rate R1_2 Freq 666000000 C/N 3.6 BER 1.637765e-04  |  |  |  |  |  |  |                 |  |  |  |  |  |
|                                                                                                   |  |  |  |  |  |  |                 |  |  |  |  |  |

*Figure 10.* The log file

### **6.3. Database**

Database is optional in this project, the user can choose to use it or not. An argument (DB\_USE) is used to control the database connectivity in the initialize file (\*.ini file). If this value equals 0, database is not used, and if it equals to 1, the database is used.

The contents of the Result table in the database are shown in figure 14.

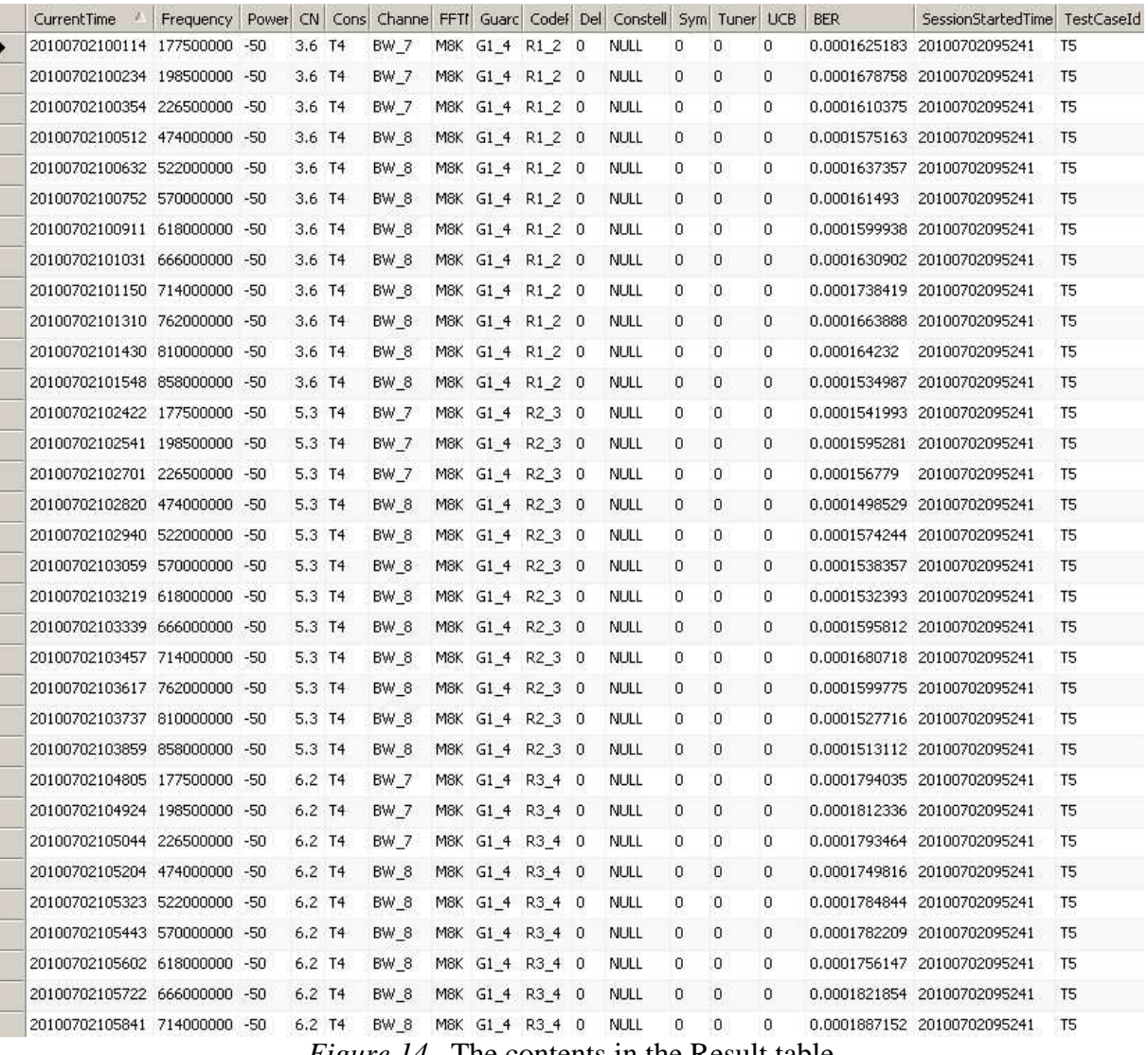

*Figure 14.* The contents in the Result table

### **6.4. Report in Excel**

The report tool extracts data from database by SQL query and formats them in a very nice way. The two pictures below show the differences quite clearly.

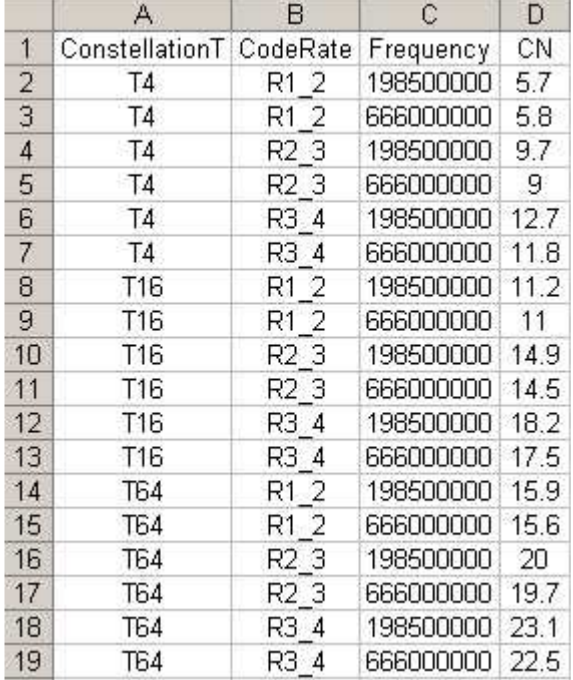

Figure 15 is an example that shows the data directly retrieved from database.

*Figure 15.* The data in Excel before formatted

Figure 16 is the result after data is formatted.

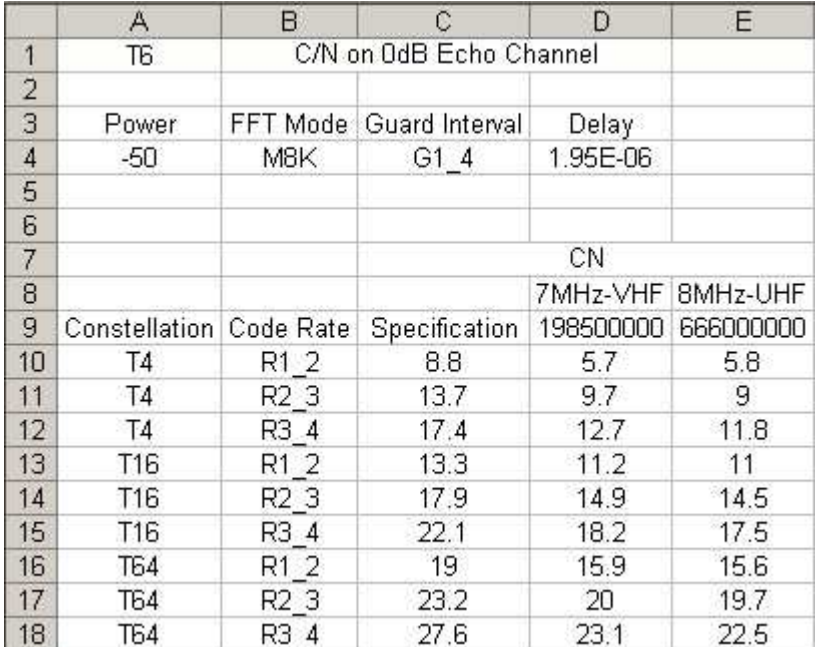

*Figure 116.* The data in Excel after formatted

# **7. Conclusion**

In this project, the DVB measurement tool connects the SFU and the STB by socket communication. In the beginning it loads the test session, then sets arguments in the SFU by remote control commands. The output signal from the SFU is sent to the STB through an RF cable. The software in the STB measures the quality of the incoming signal and the DVB tool records the stable data. During this period, the application displays debug information in real time and saves the results both in the log file (\*.txt file) and the database. When data collection is done, the report tool extracts and formats data automatically. The whole system has resulted in a fully working and very useful tool.

With this automatic DVB performance measurement tool, it becomes quite convenient to repeat the measurements for different products. Under control of the computer, the output signal from the SFU is more accurate, and no manual labor is wasted after the Start button has been clicked. So this tool increases the measurement quality and decreases the development time a lot.

Besides, all these test cases are configurable simply by modifying the test session (\*.ses file). The user can run a full test session or some of the test cases automatically with different modes for a large range of frequencies. But when testing manually in practice, one selects a limited number of modes and frequencies due to the work load. A typical problem is that the performance is uneven over the whole frequency range. With an automatic tool, one can test more frequencies than manually to find out problems.

Further on, this system provides an easy way to make comparison between the performances of the STBs. Once there are results stored in the database, the report tool can generate reports for the products of any type. Especially during the development phase of a product with optimal performance, software and hardware is often updated. The report tool helps to find the performance difference after any change much faster than if done manually.

Finally, the system can also be used to collect statistical data for a product model. Test several product individuals and make sure the results stored in the database. After all tests complete, one can easily obtain the minimum value, the maximum value, the mean value and standard deviation from the database for any given parameters.

# **8. Further development**

Currently only the test cases derived from NorDig Unified 2.1 have been implemented, however, the system can easily be extended to other standards.

In DVB-T and DVB-C environment, it always takes some time for the STB to become stable, but this period changes if different fields in the environment settings have changed. To make this DVB measurement tool suitable for a high range of products, longer time (26 seconds) is selected in the project. However, the period could be shorter according to specific settings which would decrease the testing time a lot. Also it would be possible to write an algorithm to determine suitable time for any mode of operation.

In this project, the STB should be tuned to different frequencies many times, before the next turning procedure, a stop command is sent to the STB, but the STB needs time to react. If it is not in a real stop state, the next tuning procedure will fail, and the whole test system will hang in the middle. To deal with this, when the stop command is sent, the system will wait two seconds for the STB to react. But if it is not long enough, the whole test system hangs after all. A solution is to improve the software in the STB, which can provide more robust API. Once the stop command is sent, a return value could be feed back. According to this value, it is quite obvious to see whether the STB has stopped or not.

Although users can see the debug information from both the debug window and the log file, it is better to have a debug class separately instead of embedded in the CWorkerThread. This class could be accessed by all classes in the project, and then more information would be displayed, which helps to find error much more quickly.

Further on, if a problem occurs in the STB, DVBTOOL could not recover. One could add problem detection and reboot function to resume the test.

### **9. References**

- [1] http://homepages.uel.ac.uk/u9703493/S03AG\_TCP.gif (retrieved: 2010-07-01)
- [2] http://www.motorola.com/staticfiles/Business/Products/TV%20Video%20Distribution/S et-tops/IP%20Set-tops/VIP1963T/IMAGES/\_Staticfiles/VIP1963T\_MD.jpg (retrieved: 2010-07-01)
- [3] http://www2.rohdeschwarz.com/live/rs/mediadb/pspic/image/24/import45b08bd5c2254.jpg (retrieved: 2010-07-01)
- [4] Operating manual R&S broadcast test system
- [5] http://upload.wikimedia.org/wikipedia/commons/thumb/8/8f/QPSK\_Gray\_Coded.svg/20 0px-QPSK\_Gray\_Coded.svg.png (retrieved: 2010-07-01)
- [6] http://upload.wikimedia.org/wikipedia/commons/thumb/1/1e/16QAM\_Gray\_Coded.svg/ 200px-16QAM\_Gray\_Coded.svg.png (retrieved: 2010-07-01)
- [7] http://www.nordig.org/pdf/NorDig-Unified\_ver\_2.1.pdf (retrieved: 2010-07-01)
- [8] Douglas E. Comer. 2005. Internetworking with TCP/IP, Vol 1: Principles, Protocols, and Architectures. Fifth Edition. Pearson Prentice Hall
- [9] John Proakis and Masoud Salehi. Digital Communications. Fifth Edition. Mcgraw-Hill
- [10] HectorGarcia-Molina, Jeffrey D. Ullman, Jennifer Widom. Database Systems: The Complete Book: International Version. Second Edition. Pearson Higher Education.
- [11] Roger E. Sanders. 1998. ODBC 3.5 Developer's Guide. Mcgraw-Hill.
- [12] Bjarne Stroustrup. 2000. The C++ Programming Language: Special Edition. Addison-Wesley.
- [13] MSDN library, Mirosoft Corporation
- [14] Jeff Prosise. 1999. Programming Windows with MFC. Second Edition. Microsoft Press.

# **Appendix**

Here are the .h files used in this project, including SFU.h, STB.h, Database.h, CWorkerThread.h and CDVBTOOLDlg.h.

SFU.h file

#ifndef \_SFU\_H\_ #define \_SFU\_H\_

#include<Winsock2.h> #include<string> #include<iostream> #include<vector> #include<stdlib.h> using namespace std;

class SFU{

private:

 //connection parameters SOCKET PCsocket; SOCKADDR\_IN SFUaddr; WSADATA wsaData;

 // common attributes string frequency; int freq; string powlevel; double pow; string powoffset; double offs; string standard; string noise; string noiseCN; double noisCN;

 //DVBC attributes string symbolrate; int symrate; string constellationC;

 //DVBT attributes string channelbandwidth; int channelband; string fftmode; string guardinterval;

 string coderate; string constellationT; string del; double delay; string state;

 //receive data from SFU, frequency, pow, offset...etc string RecData();

 //send data from computer to set SFU parameters void SendData(string da);

public:

 //DVBC constructor SFU(string,string,string,string,string,string,string,string);

 //DVBT constructor SFU(string,string,string,string,string,string,string,string, string,string,string);

 //Default constructor DVBT mode SFU():

void Stop();

 //Initialize, build connection void SFUini(string s);

 //cast functions const char\* StringToChar(string ss); string DoubleToString(double dou); string IntToString(int i); double StringToDouble(string ss); int StringToInt(string ss);

 // common functions void SetFrequency(string f); void SetFrequencyVal(int fv); string GetFrequency(); int GetFrequencyVal();

 void SetPowLevel(string p); void SetPowLevelVal(double pv); string GetPowLevel(); double GetPowLevelVal();

 void SetPowOffset(string po); void SetPowOffsetVal(double pov); string GetPowOffset(); double GetPowOffsetVal();

 void SetStandard(string s); string GetStandard();

 void SetNoise(string n); string GetNoise();

 void SetNoiseCN(string ncn); void SetNoiseCNVal(double ncnv); string GetNoiseCN(); double GetNoiseCNVal();

 //DVBC function void SetSymbolRate(string sr); void SetSymbolRateVal(int srv); string GetSymbolRate(); int GetSymbolRateVal();

 void SetConstellationDVBC(string cc); string GetConstellationDVBC();

 //DVBT functions void SetChannelBand(string cb); void SetChannelBandVal(int cbv); string GetChannelBand(); int GetChannelBandVal();

 void SetGuardInterval(string gi); string GetGuardInterval();

 void SetFftMode(string fm); string GetFftMode();

 void SetCodeRate(string cr); string GetCodeRate();

 void SetConstellationDVBT(string ct); string GetConstellationDVBT();

 void SetDelay(string s); string GetDelay();

 void SetState(string s); string GetState();

};

#endif

STB.h file #ifndef \_STB\_H\_ #define \_STB\_H\_ #include "stdafx.h" #include<stdio.h> #include<Winsock2.h> #include<string> #include<iostream> #include<vector> #include<math.h> #include <stdlib.h> using namespace std; #pragma comment(lib,"WS2\_32.LIB") class STB { private: double BERVal; double SNVal; int UCBVal; string quality; string BER; string SN; string UCB; double stableBERVal; double stableSNVal; int stableUCBVal; string stablequality; string stableBER; string stableSN; string stableUCB; vector<string> qualities; int UCBSum; SOCKET controlsocket; SOCKADDR\_IN STBaddr; WSADATA wsaData; int result;

public:

STB();

 $\sim$ STB $()$ ;

 void STBIni(string s); void TuneDVBT(string f,string i,string b); void TuneDVBC(string f,string i,string m,string s); void Stop(); void RealStop();

 string GetInstantQuality(); string GetStableQuality(int second);

 string GetBER(); string GetSN(); string GetUCB();

 double GetBERVal(); double GetSNVal(); int GetUCBVal();

 string GetStableBER(); string GetStableSN(); string GetStableUCB();

```
 double GetStableBERVal(); 
 double GetStableSNVal(); 
 int GetStableUCBVal();
```

```
 int GetStableUCBSum();
```

```
 double StringToDouble(string ss); 
 int StringToInt(string ss);
```

```
 void reboot(); 
};
```
#endif

Database.h file

#ifndef \_DATABASE\_H\_ #define \_DATABASE\_H\_

#include "stdafx.h" #include "sqlext.h" #include<string> #include<Winsock2.h> #include<string> #include<iostream> #include<vector> #include<stdlib.h> using namespace std;

class DataBase { private:

CDatabase m\_db;

public:

 //Test Session Attributes string StartTime; string CompleteTime; string StopTime; string SFUOffs; string SessName; string Mod; string Comm; string SerialNo; string MotoPartNo; string FirmwareV; string SoftwareV;

 //Result Attributes string CurrTime; string SessStartedTime; string TCaseId; int Freque; double PowerLev; double CtoN;

 string ConstellT; string ChannelBand; string FFTM; string GuardInterv; string CodingRate; double Del;

 string ConstellC; double SymRate; int TunerNo; int UCBsum; double BERval; DataBase(); bool DataBaseIni(); bool UpdateTestSession(); bool InsertTestSession(); bool InsertDVBCResult(); bool InsertDVBTResult(); void Close();

};

#endif

#### CWorkerThread.h file

#if !defined(AFX\_WORKERTHREAD\_H\_90395F70\_9AE7\_4D8E\_9395\_BCC513FAD4D 7\_\_INCLUDED\_) #define AFX\_WORKERTHREAD\_H\_\_90395F70\_9AE7\_4D8E\_9395\_BCC513FAD4D7\_\_INCLU DED\_

#if \_MSC\_VER > 1000 #pragma once #endif // \_MSC\_VER > 1000 // WorkerThread.h : header file // #include "STB.h"; #include "SFU.h" #include "DataBase.h" #include <string> #include <vector> #include<map> #include<sstream> #include<fstream> #include<iostream> using namespace std;

#define WM\_INI WM\_USER+1 #define WM\_STOPPING WM\_USER+2

///////////////////////////////////////////////////////////////////////////// // CWorkerThread thread

class CWorkerThread : public CWinThread { DECLARE\_DYNCREATE(CWorkerThread) protected: CWorkerThread(); // protected constructor used by dynamic creation // Attributes public:

 SFU sfu; STB stb: DataBase db;

char dvbtype;

 int est1; int est2; int est3; int est4; long est5;  long est6; long est7; long est<sub>8</sub>; int est9; long cest1; long cest<sub>2</sub>; int cest3; int cest4; int testcases[9]; int casesize[9]; int tuner[9]; int ctestcases[4]; int ccasesize[4]; int ctuner[4]; // DVBT test cases // Test case 1 parameters, center frequencies vector<string> vec freq1 vhf; vector<string> vec\_freq1\_uhf; string static\_power1; string static\_FFTmode1; string static guardinterval1; string static constell1; string static\_coderate1; //Test case 2 paremeters, frequency offset vector<string> vec\_freq2\_vhf; vector<string> vec\_freq2\_uhf; string static\_freqoffset; string static\_power2; string static\_FFTmode2; string static guardinterval2; string static constell2; string static\_coderate2; //Test case 3 paremeters, frequency offset vector<string> vec\_freq3\_vhf; vector<string> vec\_freq3\_uhf; string static\_power3; string static\_FFTmode3; string static\_guardinterval3; string static constell3; string static\_coderate3;

//Test case 4 parameters, modes

string static freq 4 uhf; string static\_power4; vector<string> vec\_FFTmode4; vector<string> vec\_constell4; vector<string> vec\_guardinterval4; vector<string> vec\_coderate4;

 //Test case 5 parameters, C/N performance on Gaussian Channel string static\_power5; string static\_FFTmode5; string static guardinterval5; vector<string> vec\_constell5; vector<string> vec\_coderate5; vector<string> vec\_freq5\_vhf; vector<string> vec\_freq5\_uhf; double std5\_all[15]; map<string,int> map\_std5;

 //Test case 6 parameters, C/N performance on 0 dB channel string static\_power6; string static\_FFTmode6; string del6; double delay6; string static guardinterval6; vector<string> vec\_constell6; vector<string> vec\_coderate6; string static freq6 vhf; string static\_freq6\_uhf; double std6\_all[9]; map<string,int> map\_std6;

 //Test case 7 parameters, minimum input on gaussian channel string static\_FFTmode7; string static\_guardinterval7; vector<string> vec\_constell7; vector<string> vec\_coderate7; vector<string> vec\_freq7\_vhf; vector<string> vec freq7 uhf; double std7\_vhf[15]; double std7 uhf[15]; map<string,int> map\_std7\_vhf; map<string,int> map\_std7\_uhf;

 //Test case 8 parameters, minimum input on 0 dB channel string static\_FFTmode8; string static\_guardinterval8; vector<string> vec\_constell8; vector<string> vec\_coderate8; vector<string> vec\_del8; string static freq8 vhf;

 string static\_freq8\_uhf; double std8\_vhf[9]; double std8 uhf[9]; map<string,int> map\_std8\_vhf; map<string,int> map\_std8\_uhf;

 //Test case 9 parameters, maximum receiver signal input level string static\_FFTmode9; string static constell9; string static freq9 uhf; vector<string> vec\_pow9;

// DVBC test cases

 //DVBC testcase 1 vector<string> vec cfreq1; vector<string> vec\_cconstell1; string static\_symrate1; string static\_cpow1; double cstd1[4]; map<string,int> map\_cstd1;

 //DVBC testcase 2 vector<string> vec\_cfreq2; vector<string> vec\_cconstell2; string static symrate2; double cstd2[4]; map<string,int> map\_cstd2; double cpow2[4]; map<string,int> map\_cpow2;

 //DVBC testcase 3 vector<string> vec\_cconstell3; string static cfreq3; vector<string> vec\_symrate3; double static\_cmaxpow3; double cminpow3[5]; map<string,int> map\_cminpow3; double ccn3[5]; map<string,int> map ccn3;

 //DVBC testcase4 string static\_cfreq4; string static\_cpow4; vector<string> vec\_symrate4; vector<string> vec\_cconstell4; double ccn4[5]; map<string,int> map\_ccn4;

// Operations public:

// Overrides

 // ClassWizard generated virtual function overrides //{{AFX\_VIRTUAL(CWorkerThread) public: virtual BOOL InitInstance(); virtual int ExitInstance(); //}}AFX\_VIRTUAL

// Implementation

protected:

 virtual ~CWorkerThread(); // Generated message map functions //{{AFX\_MSG(CWorkerThread) // NOTE - the ClassWizard will add and remove member functions here. //}}AFX\_MSG afx\_msg LONG OnInitialize(WPARAM wParam,LONG lParam); afx\_msg LONG OnStopping(UINT wParam,LONG lParam);

 void ReadSessionFile(); void DebugDisplay(string s);

 // data coversions double StringToDouble(string ss); int StringToInt(string ss); string IntToString(int i); string DoubleToString(double dou);

 //DVBT functions bool ExeTestCase1(string s); bool ExeTestCase2(string s); bool ExeTestCase3(string s); bool ExeTestCase4(string s);

 bool ExeTestCase5(string s); void Case5Initialize();

 bool ExeTestCase6(string s); void Case6Initialize();

 bool ExeTestCase7(string s); void Case7Initialize();

 bool ExeTestCase8(string s); void Case8Initialize();

bool ExeTestCase9(string s);

 // DVBC functions bool ExeDVBCTestCase1(string s); void CCase1Initialize();

 bool ExeDVBCTestCase2(string s); void CCase2Initialize();

 bool ExeDVBCTestCase3(string s); void CCase3Initialize();

 bool ExeDVBCTestCase4(string s); void CCase4Initialize();

 DECLARE\_MESSAGE\_MAP() };

/////////////////////////////////////////////////////////////////////////////

#### //{{AFX\_INSERT\_LOCATION}}

// Microsoft Visual C++ will insert additional declarations immediately before the previous line.

#endif

// !defined(AFX\_WORKERTHREAD\_H\_90395F70\_9AE7\_4D8E\_9395\_BCC513FAD4D7 \_\_INCLUDED\_)

#### CDVBTOOLDlg.h file

// DVBTOOLDlg.h : header file

#if !defined(AFX\_DVBTOOLDLG\_H\_6DB23458\_C805\_4F29\_B6BA\_BA1CFF825D4B \_INCLUDED\_) #define AFX\_DVBTOOLDLG\_H\_\_6DB23458\_C805\_4F29\_B6BA\_BA1CFF825D4B\_\_INCLUDE  $D_{-}$ 

#if \_MSC\_VER > 1000 #pragma once #endif // \_MSC\_VER > 1000

///////////////////////////////////////////////////////////////////////////// // CDVBTOOLDlg dialog

#include "WorkerThread.h"

#define WM\_DISPLAY WM\_USER+3 #define WM\_STOPPED WM\_USER+4 #define WM\_SESS\_PROC WM\_USER+5 #define WM\_CASE\_PROC WM\_USER+6 #define WM\_EST\_TIME WM\_USER+7

```
class CDVBTOOLDlg : public CDialog 
{ 
// Construction 
public: 
      CDVBTOOLDlg(CWnd* pParent = NULL); // standard constructor
```
CWorkerThread\* m\_pWorkerThread;

// Dialog Data

 //{{AFX\_DATA(CDVBTOOLDlg) enum { IDD = IDD\_DVBTOOL\_DIALOG }; CEdit m\_est; CProgressCtrl m\_bar\_case\_proc; CEdit m\_case\_proc; CEdit m\_sess\_proc; CProgressCtrl m\_bar\_sess\_proc; CEdit m\_debug; CEdit m\_sn; CEdit m\_model; CEdit m\_mpn; CEdit m\_sv; CEdit m\_fv; CEdit m\_completiontime; CButton m\_stop: CButton m\_start;

 CEdit m\_starttime; CEdit m\_status; CEdit m\_comments; CComboBox m\_combo\_testsession; CString m\_getstring; //}}AFX\_DATA

 // ClassWizard generated virtual function overrides //{{AFX\_VIRTUAL(CDVBTOOLDlg) protected: virtual void DoDataExchange(CDataExchange\* pDX); // DDX/DDV support //}}AFX\_VIRTUAL

// Implementation protected: HICON m\_hIcon; void LoadIniFile(); void ListSessionFiles(); string IntToString(int i);

> // Generated message map functions //{{AFX\_MSG(CDVBTOOLDlg) virtual BOOL OnInitDialog(); afx\_msg void OnSysCommand(UINT nID, LPARAM lParam); afx\_msg void OnPaint(); afx\_msg HCURSOR OnQueryDragIcon(); afx\_msg void OnButtonStart(); afx\_msg void OnButtonPause(); afx\_msg void OnButtonStop(); afx\_msg void OnSelchangeComboTestsession(); //}}AFX\_MSG

 afx\_msg LRESULT OnDisplay(UINT wParam, LONG lParam); afx\_msg LRESULT OnStopped(WPARAM wParam,LONG lParam); afx\_msg LRESULT OnSessionProcess(WPARAM wParam,LONG lParam); afx\_msg LRESULT OnCaseProcess(WPARAM wParam,LONG lParam); afx\_msg LRESULT OnEstTime(WPARAM wParam,LONG lParam);

 DECLARE\_MESSAGE\_MAP() };

//{{AFX\_INSERT\_LOCATION}} // Microsoft Visual C++ will insert additional declarations immediately before the previous line.

#endif

// !defined(AFX\_DVBTOOLDLG\_H\_\_6DB23458\_C805\_4F29\_B6BA\_BA1CFF825D4B\_\_I NCLUDED\_)